# **4G LTE Wireless Lab Simulation<br>
CONCOM 4G LETERAL Communications Inc.**<br>
COL Communications Inc.

818 West Diamond Avenue - Third Floor, Gaithersburg, MD 20878 Phone: (301) 670-4784 Fax: (301) 670-9187 Email: **[info@gl.com](https://www.gl.com/inforequestform.php)** 

1

#### Communications Networks Lab (CNL)

- Each LAB test system emulates 4G network elements and traffic types within the Wireless infrastructure
- Provides a base network environment that enables the researchers to test applications, devices, and services prior to deployment on real-time networks

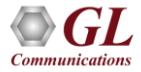

#### 2G 3G 4G Communications Networks

GSM, TDM and TDMA, Core interfaces T1 E1 but now migrating to IP

WCDMA, Same Core network as 2G

LTE, OFDMA, SC-FDMA, All IP

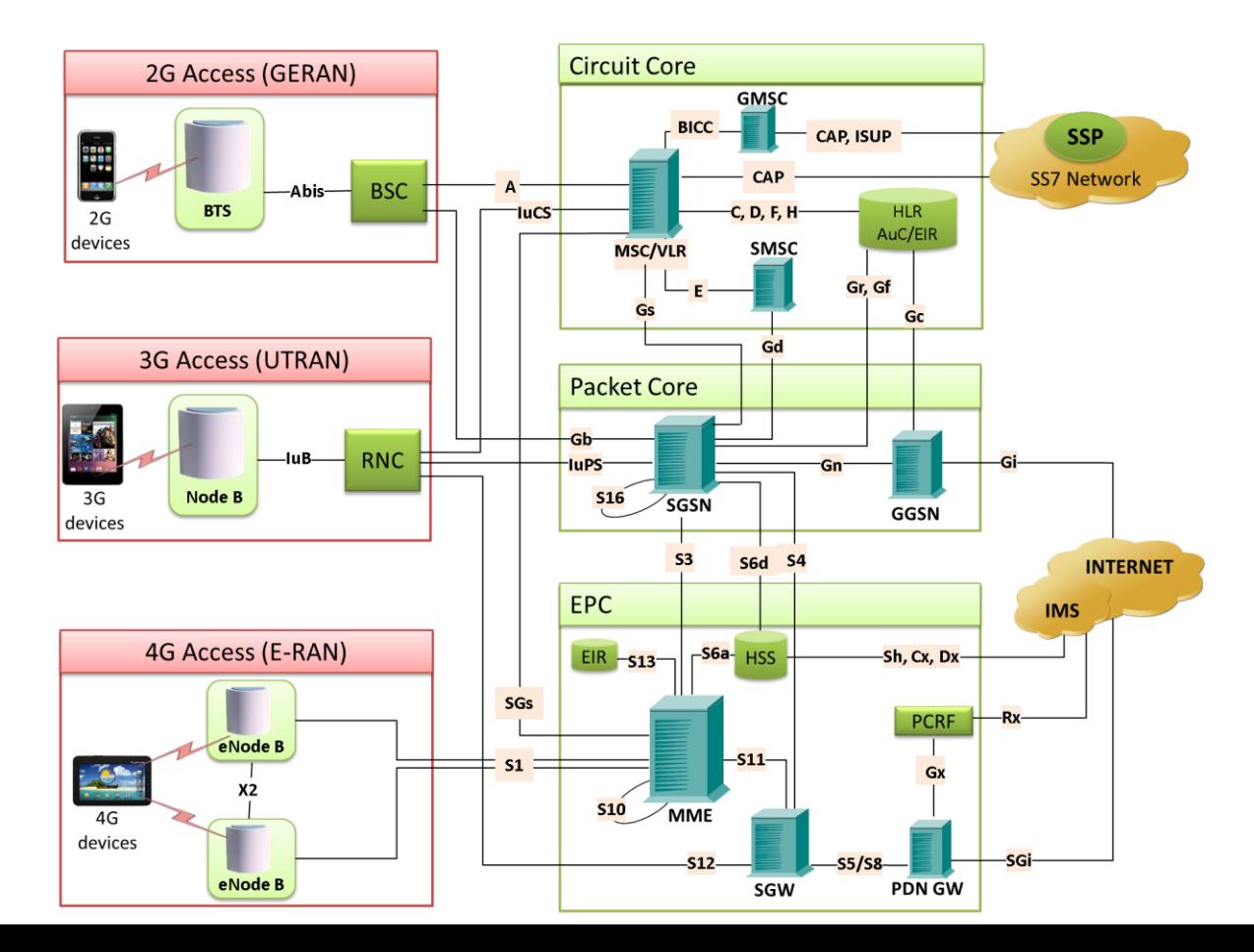

**Communications** 

## MAPS™ (Message Automation & Protocol Simulation)

- **Multi-protocol, Multi-technology** Platform
- Simulate any node, and any interface in network with **MAPS™** (except Air interface)
- Supports **Emulation, Conformance**, and **Load** testing of a variety of protocols over IP, TDM, and Wireless networks

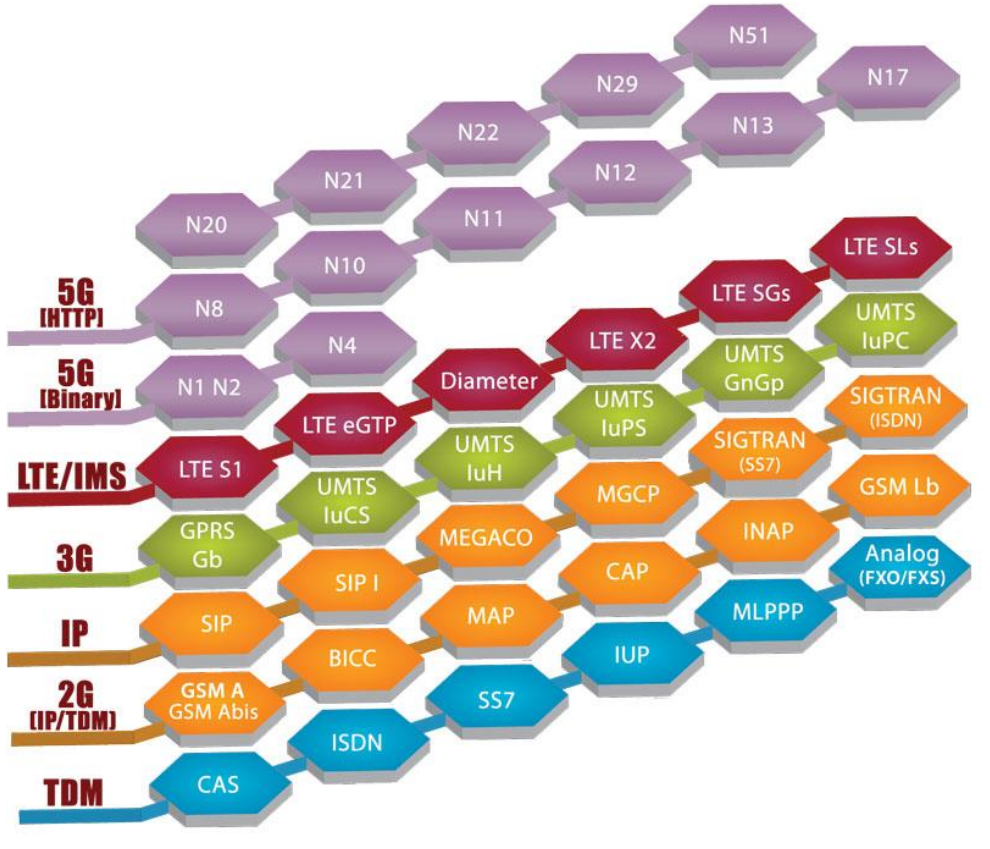

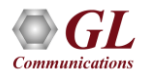

#### Communications Networks Lab (CNL) 4G LTE Diameter

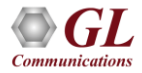

## 4G Lab Diagram

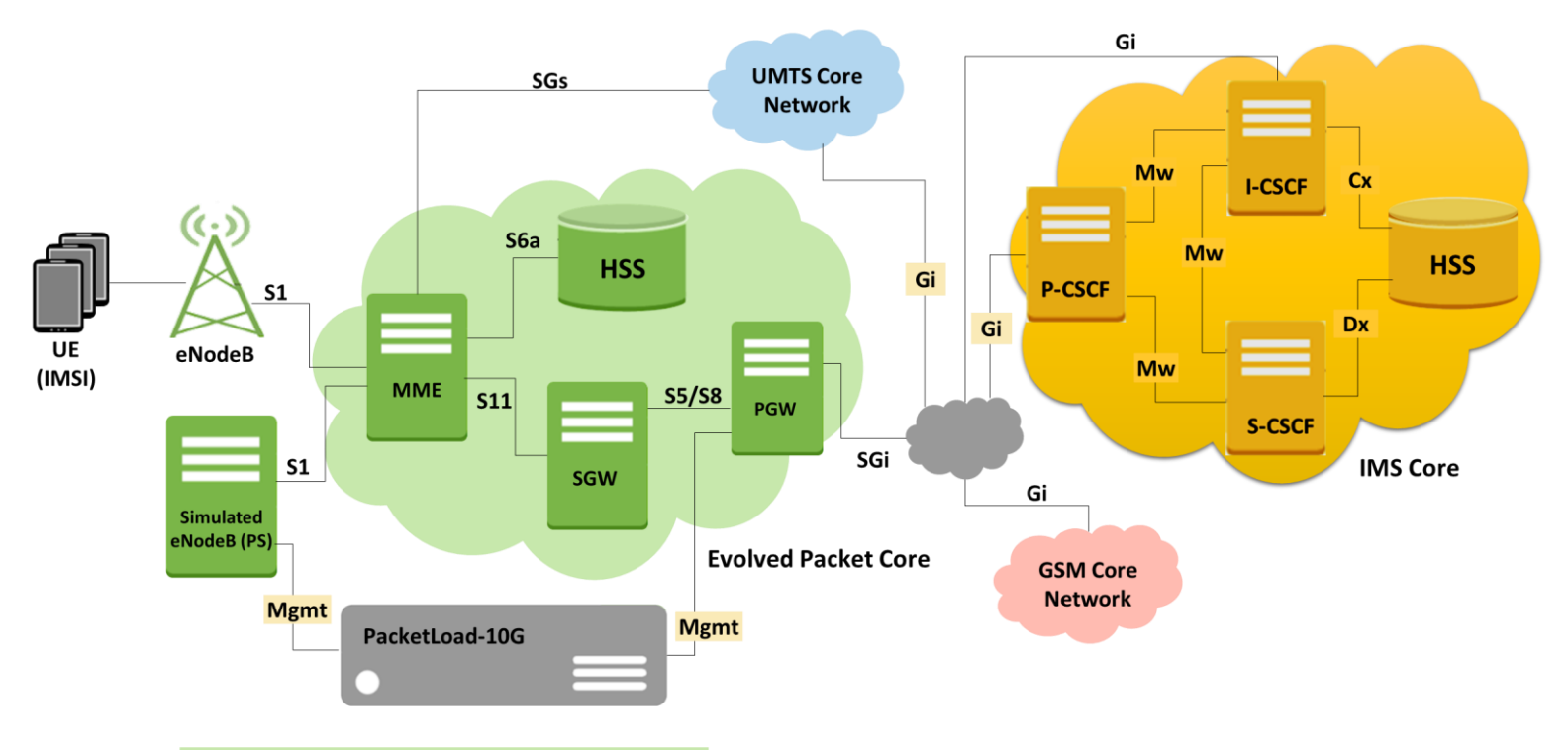

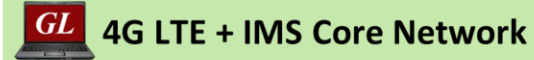

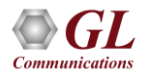

#### 4G Call Scenarios

Various LTE network procedures are supported simulating the 4G elements and multi-interfaces:

- Mobile to mobile voice call
- Simulated UE to mobile voice call
- Mobile to Simulated UE voice call
- Simulated UE to simulated UE voice call
- Mobile web browsing
- Inter and Intra Handovers
- Simulated UE web browsing
	- ➢ Attach procedure
	- $\triangleright$  UE context setup procedures
	- $\triangleright$  Web browsing sessions
	- ➢ Detach procedures
	- ➢ Authentication information procedures

The following SGsAP procedures are supported when associations between MME and VLR (MSC) are established:

- Paging for non-EPS Services
- Location Update for Non-EPS Services
- Non-EPS Alert
- Explicit IMSI Detach from EPS Services
- Explicit IMSI Detach from Non-EPS Services
- Tunneling of NAS Messages

**Traffic Generation:** High Density packet (data sessions) traffic simulation using MAPS™ PacketLoad™ Server

- Voice, Fax, Video
- SMS, MMS, Email, FTP
- Supplementary IN Services
- Internet connectivity
- Multiple PDP contexts

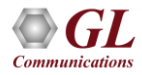

#### Complete 4G CNL System w/Real eNodeB

#### **COMPLETE 4G LTE NETWORK SIMULATION TEST SUITE** w/ Real eNodeB

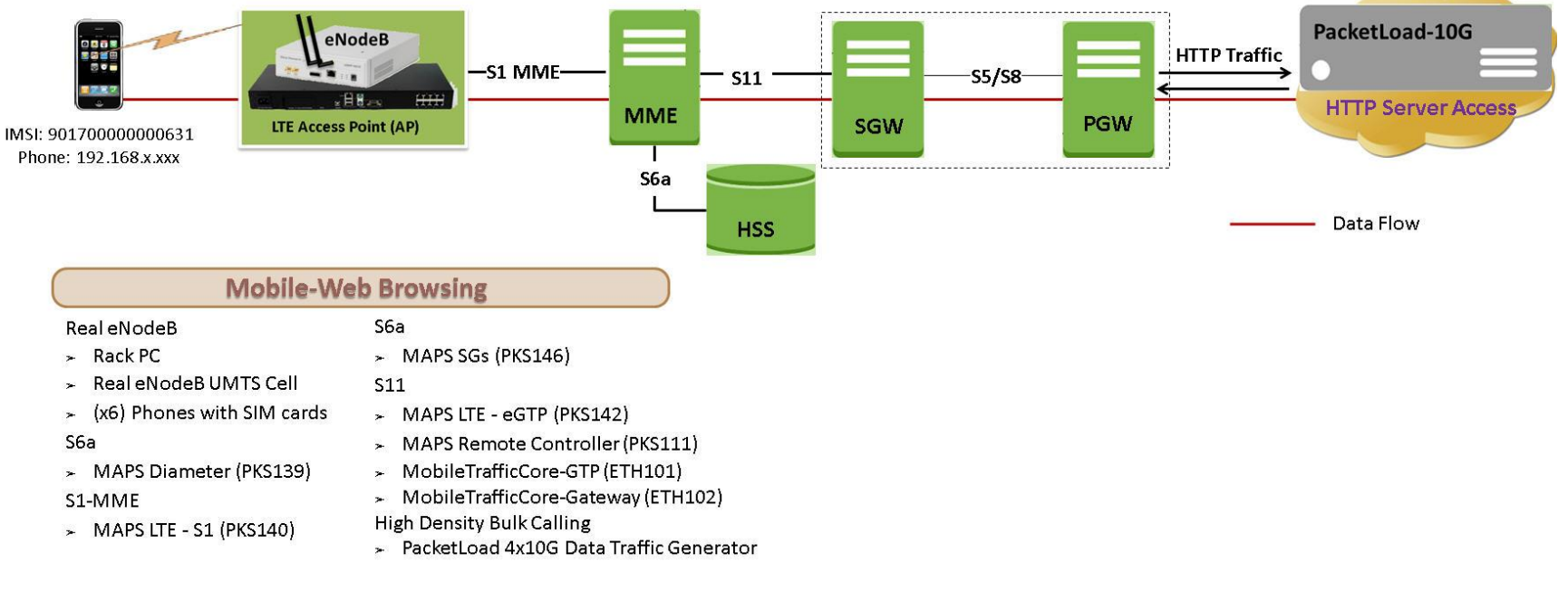

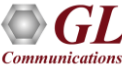

## Complete 4G CNL System w/ Simulated enodeB

#### **COMPLETE 4G LTE NETWORK SIMULATION TEST SUITE**

#### w/Simulated eNodeB

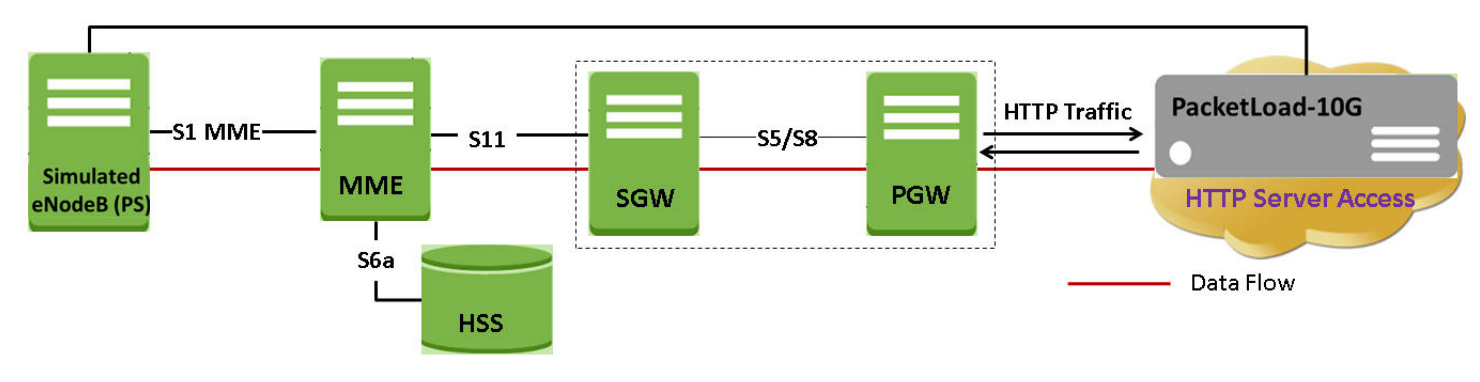

#### **Mobile-Web Browsing**

#### Real eNodeB

- $\rightarrow$  Rack PC
- Real eNodeB UMTS Cell
- x (x6) Phones with SIM cards

#### S6a

- > MAPS Diameter (PKS139) S1-MME
- > MAPS LTE S1 (PKS140)

#### S6a

> MAPS SGs (PKS146)

#### **S11**

- > MAPS LTE eGTP (PKS142)
- > MAPS Remote Controller (PKS111)
- > MobileTrafficCore-GTP (ETH101)
- MobileTrafficCore-Gateway (ETH102)  $\rightarrow$
- **High Density Bulk Calling**
- PacketLoad 4x10G Data Traffic Generator

#### Protocol Stack Specification

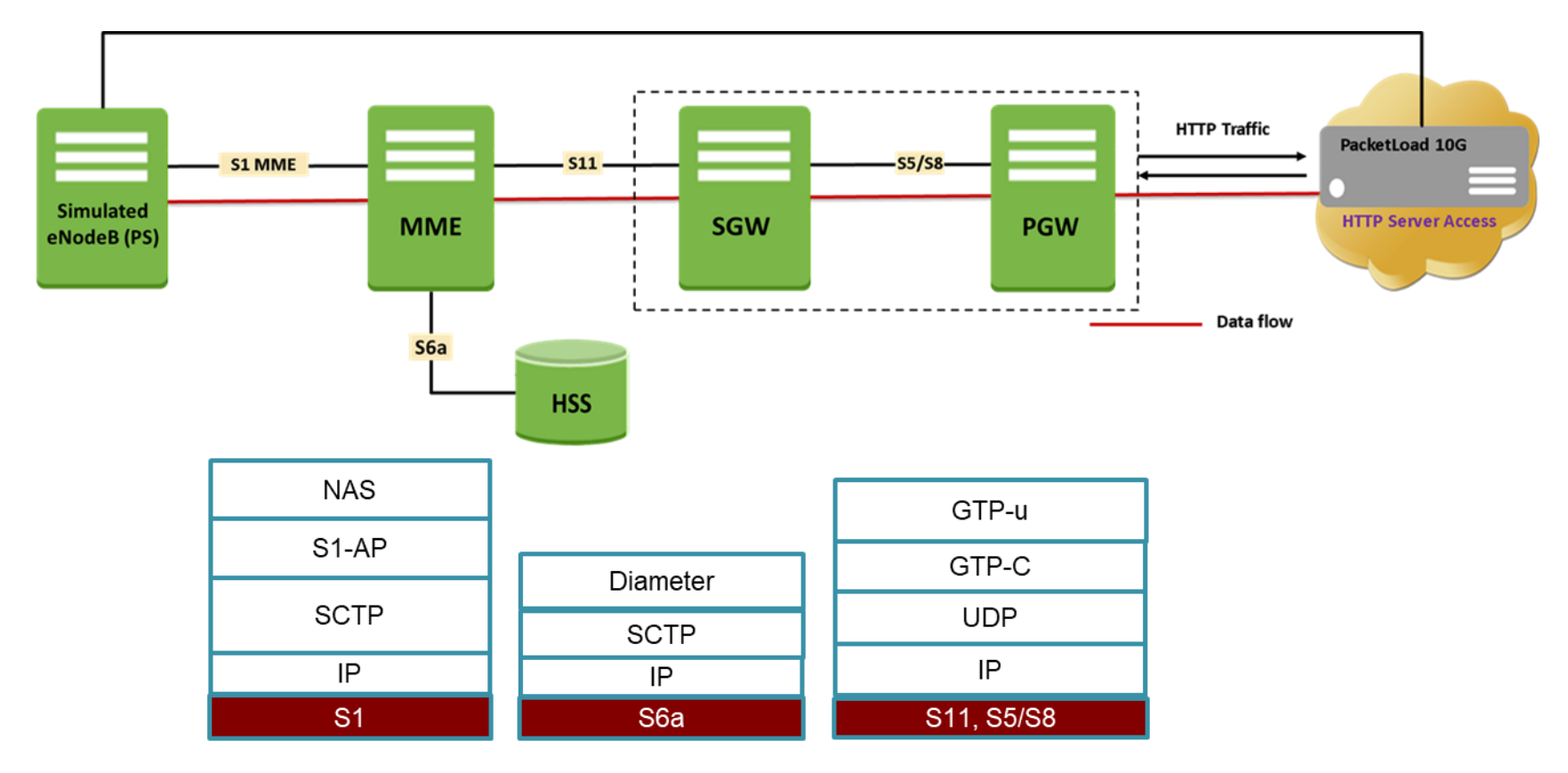

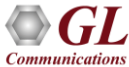

#### Protocol Stack Specification

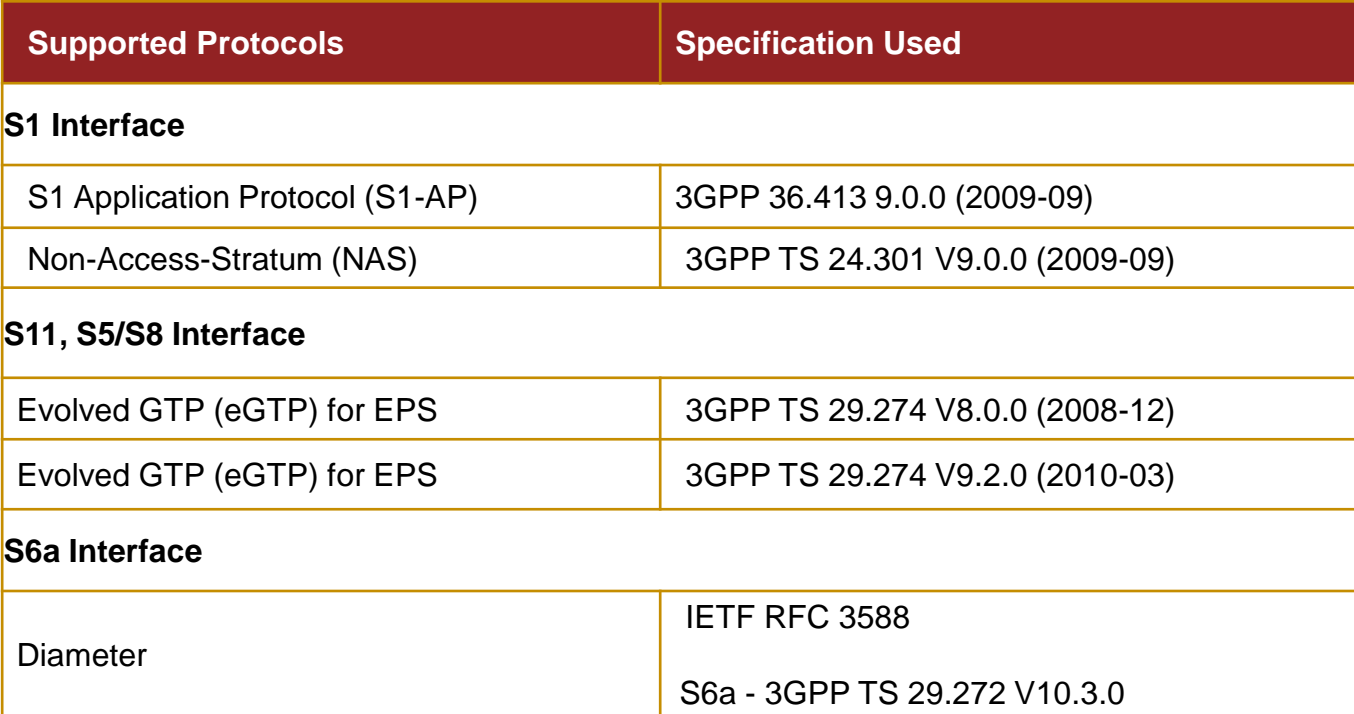

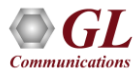

#### Mobile To Mobile Voice Lab

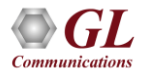

#### Procedures - CS

- Mobile to mobile voice call
- Simulated UE to mobile voice call
- Mobile to Simulated UE voice call
- Simulated UE to simulated UE voice call
- Voice over LTE
- Inter and Intra Handovers

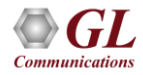

#### LTE and Diameter Procedures - PS

- Attach Procedure
- UE Context Setup Procedures
- HTTP Traffic and Web Browsing Procedures
- Detach Procedures
- Authentication Information Procedure

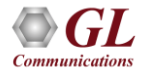

#### LTE Procedures

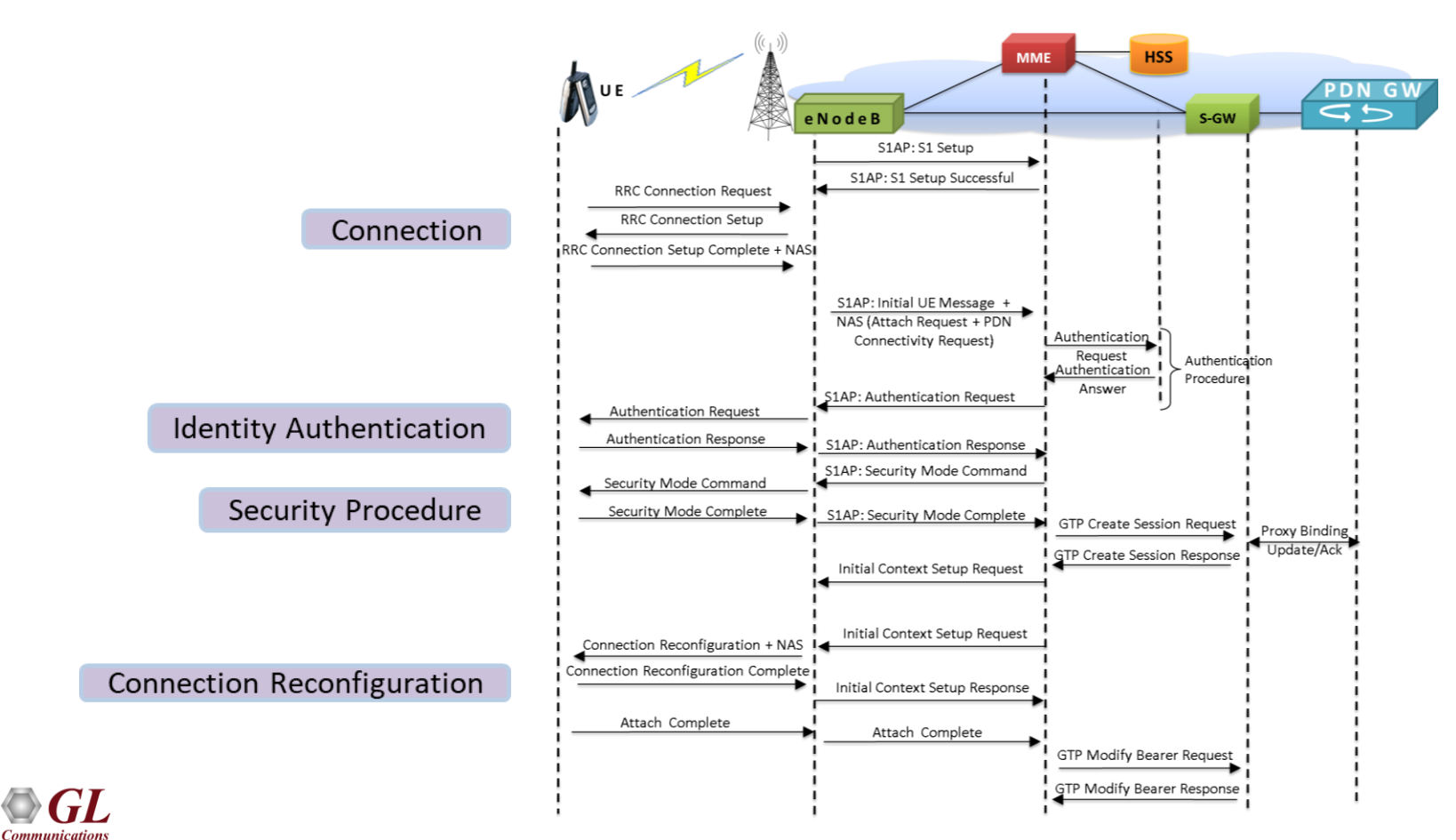

#### HSS Procedures

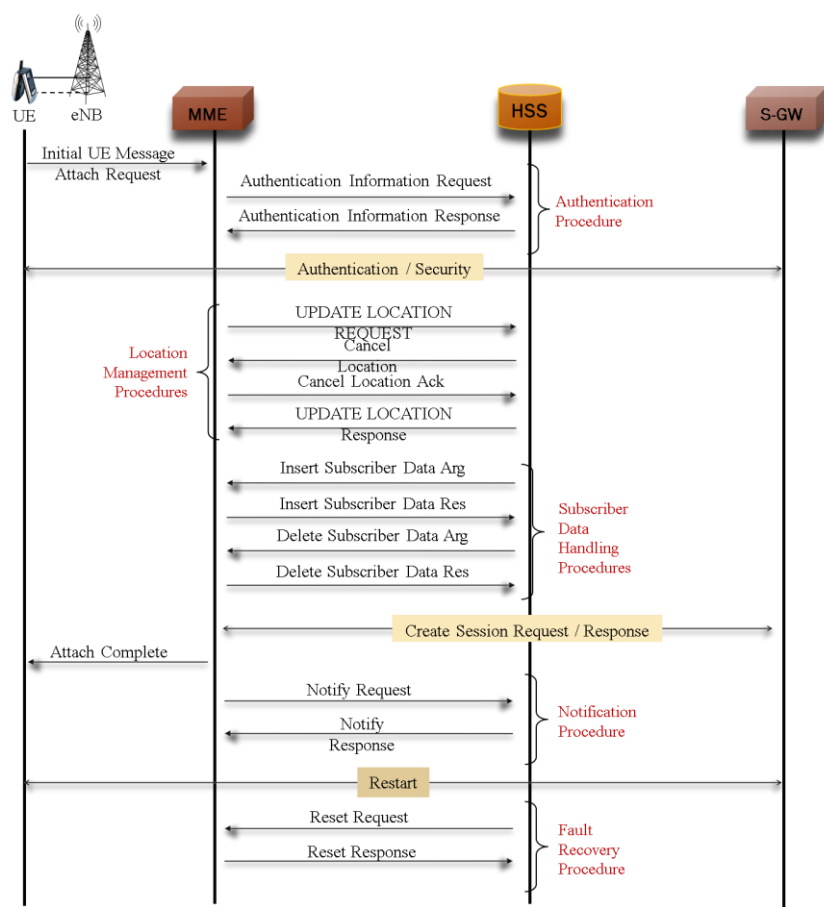

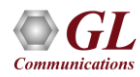

## 4G Lab Configurations

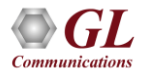

#### Testbed Setup: 4G MME

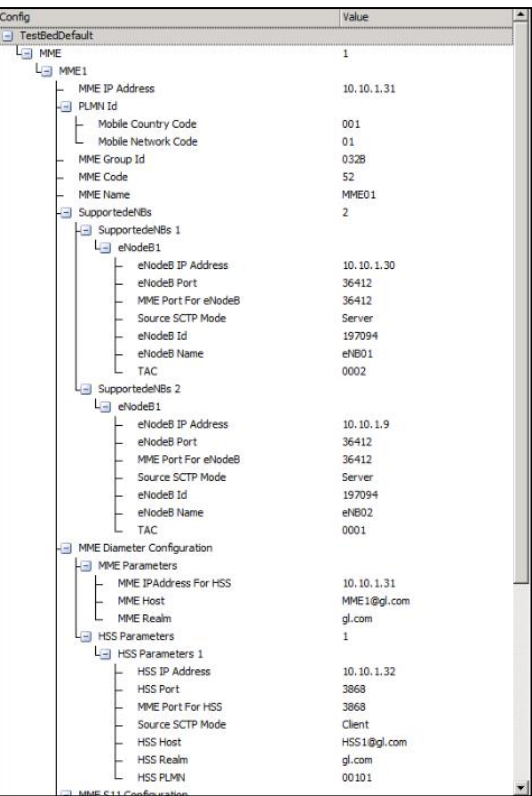

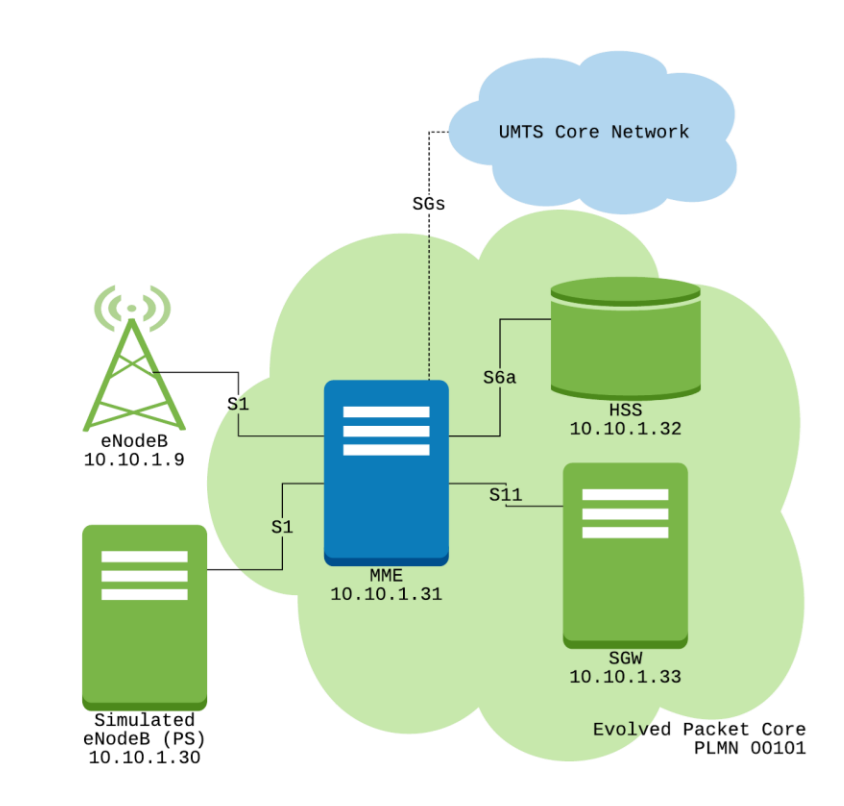

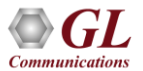

#### Testbed Setup: 4G HSS

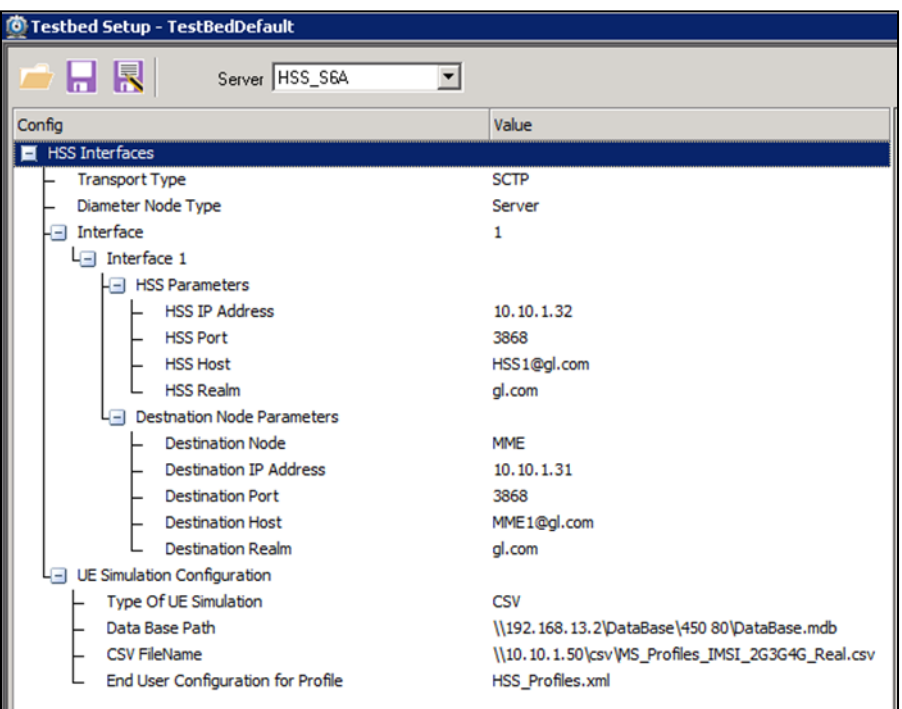

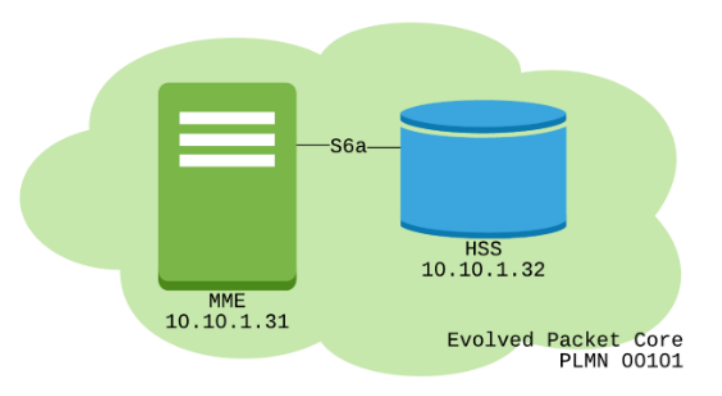

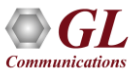

#### Testbed Setup: 4G SGW

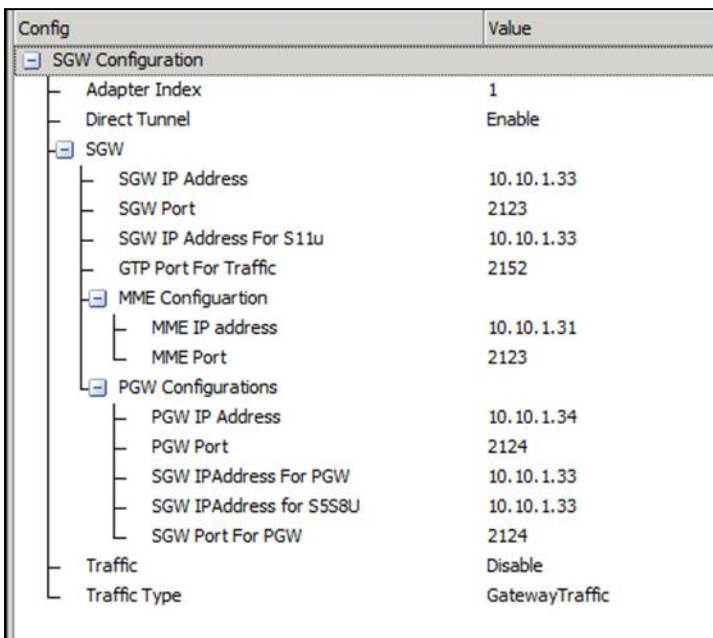

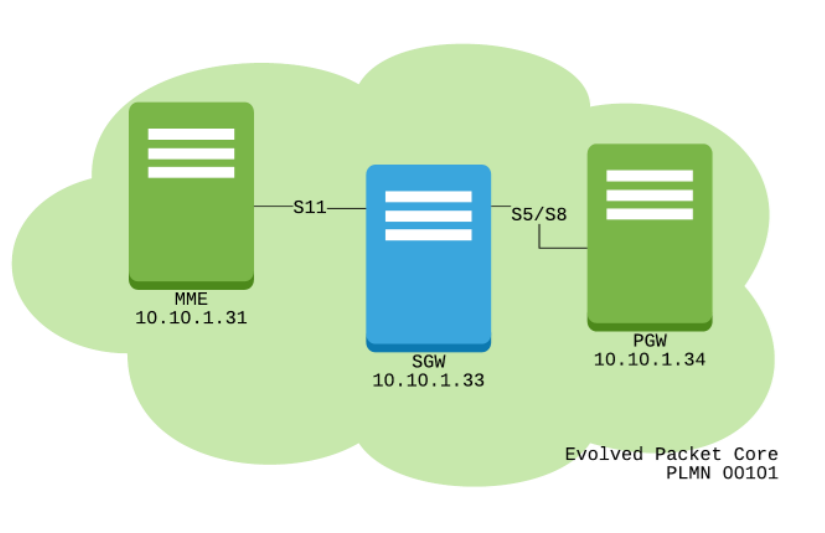

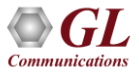

#### Testbed Setup: 4G PGW

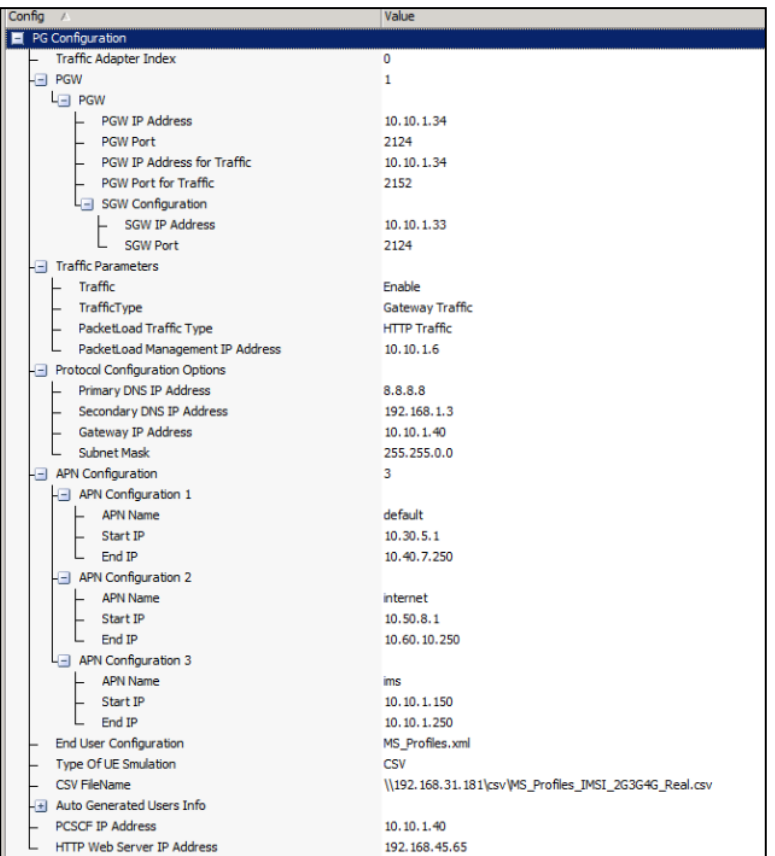

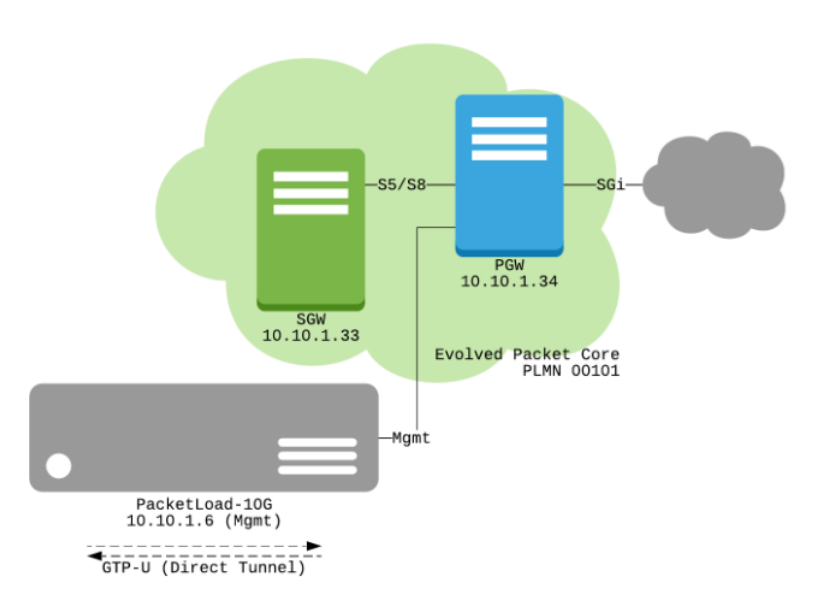

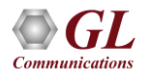

#### Testbed Setup: 4G Simulated eNB

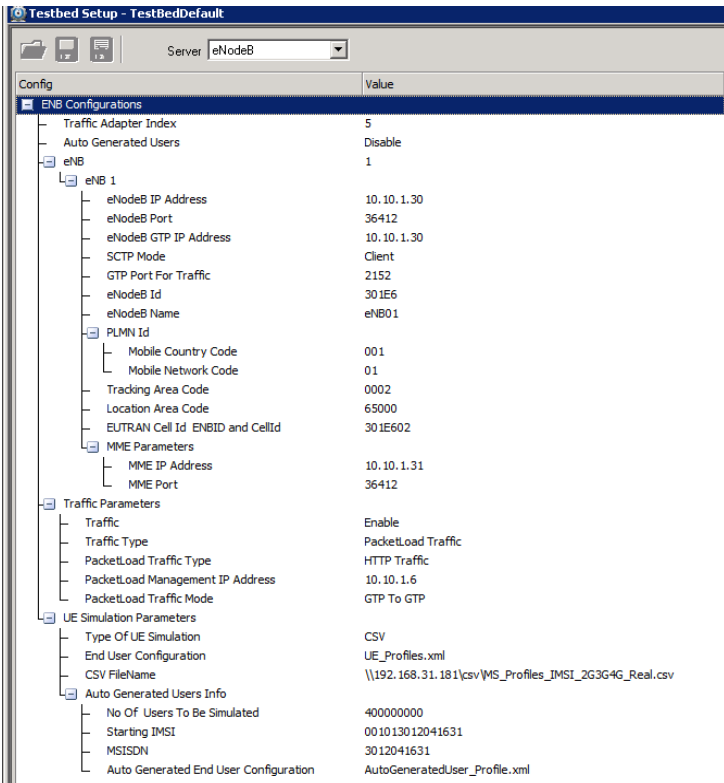

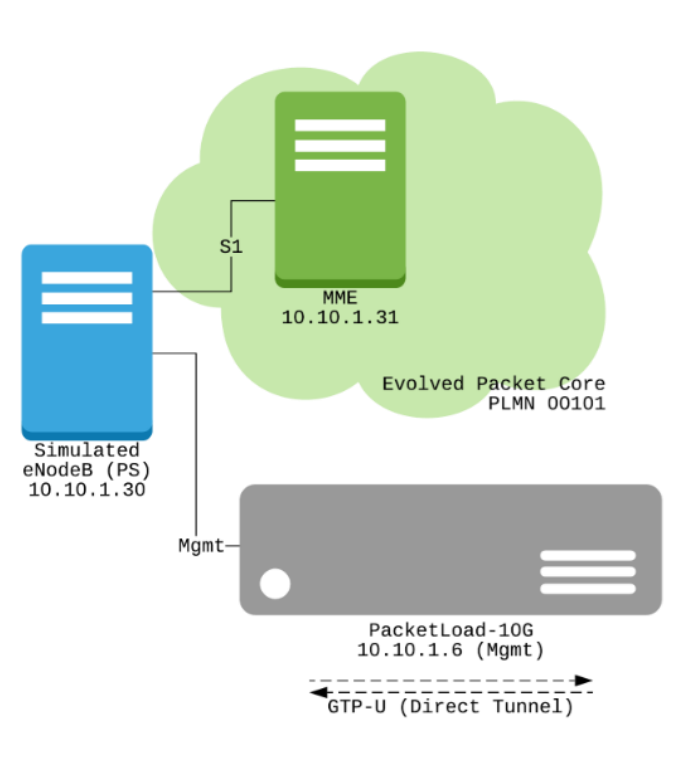

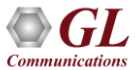

#### Testbed Setup: IMS P-CSCF

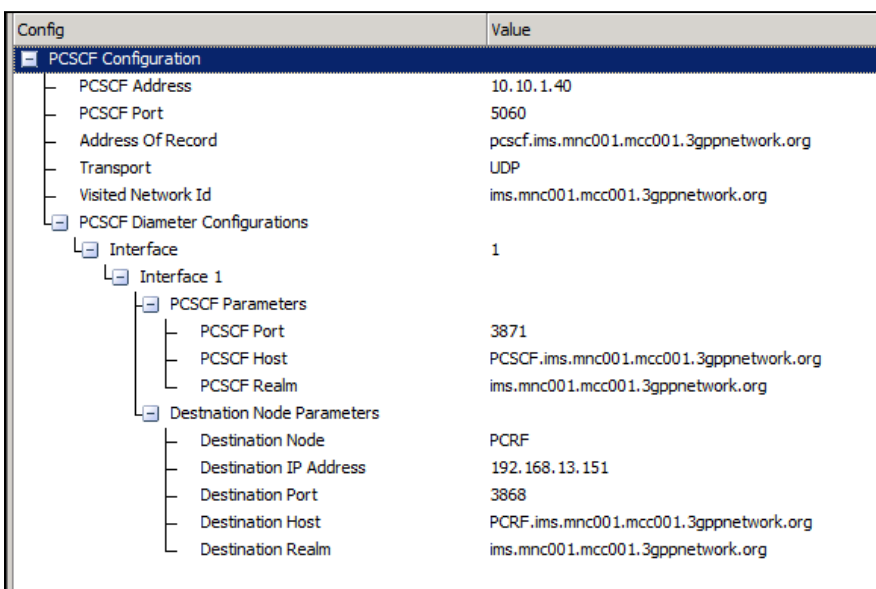

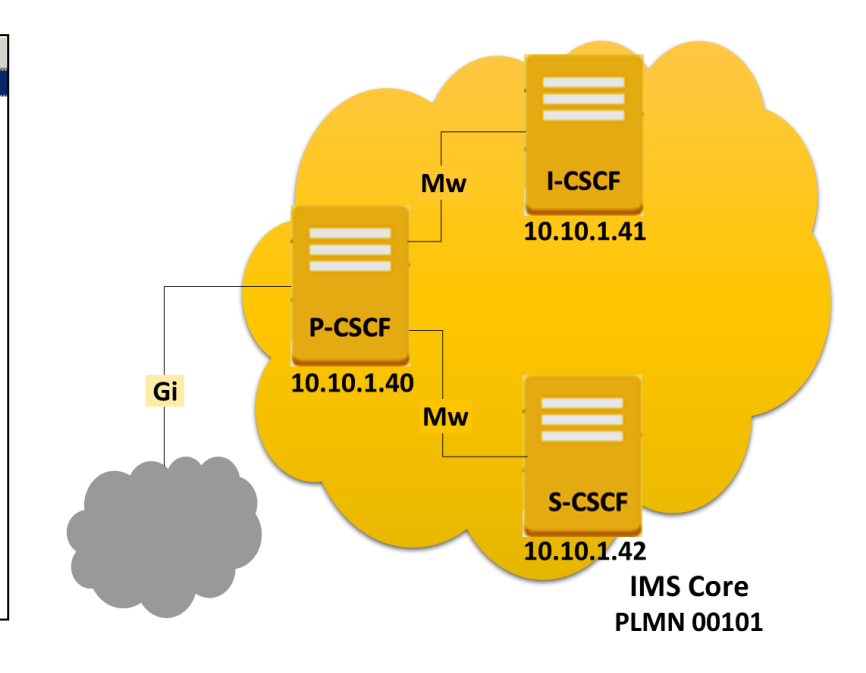

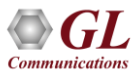

#### Testbed Setup: IMS S-CSCF

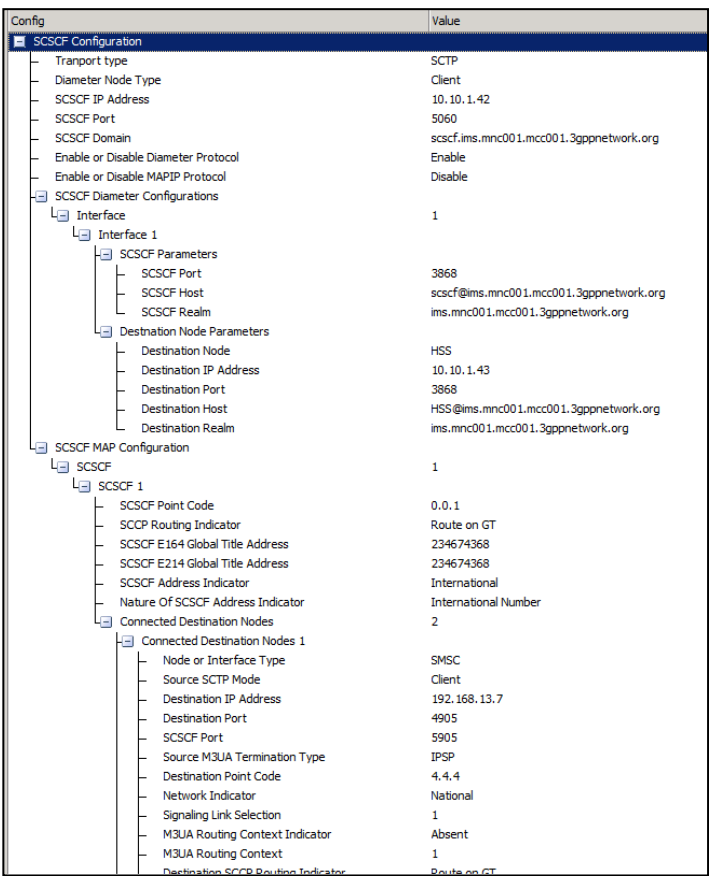

**Communications** 

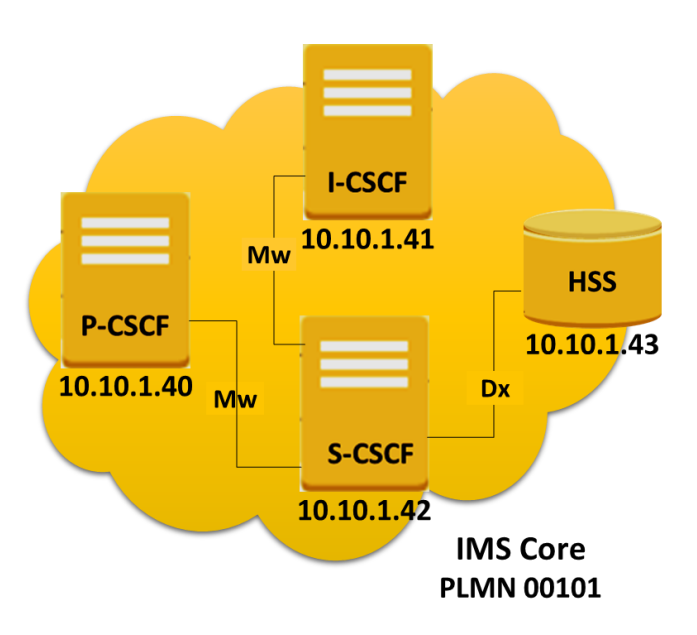

24

## Testbed Setup: IMS I-CSCF

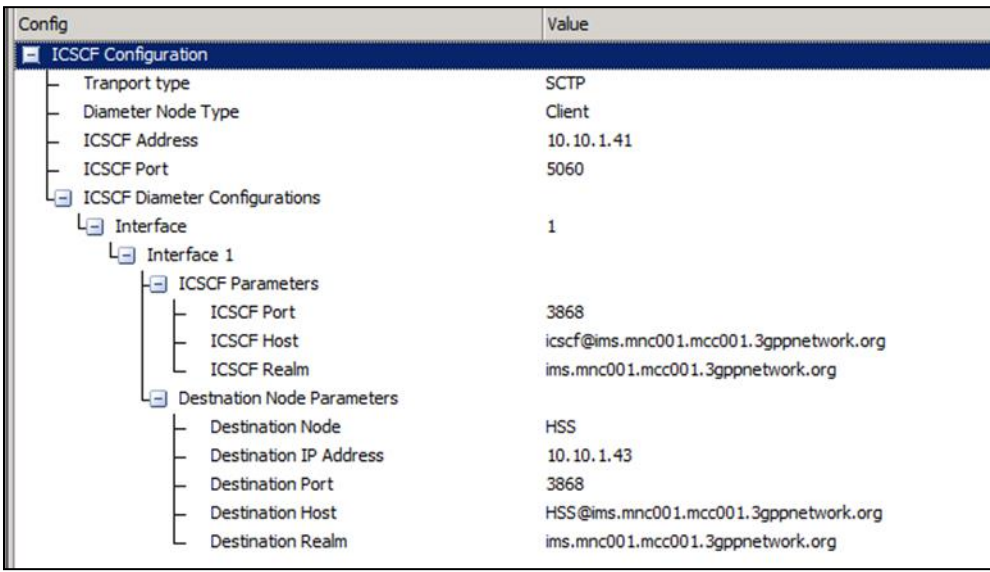

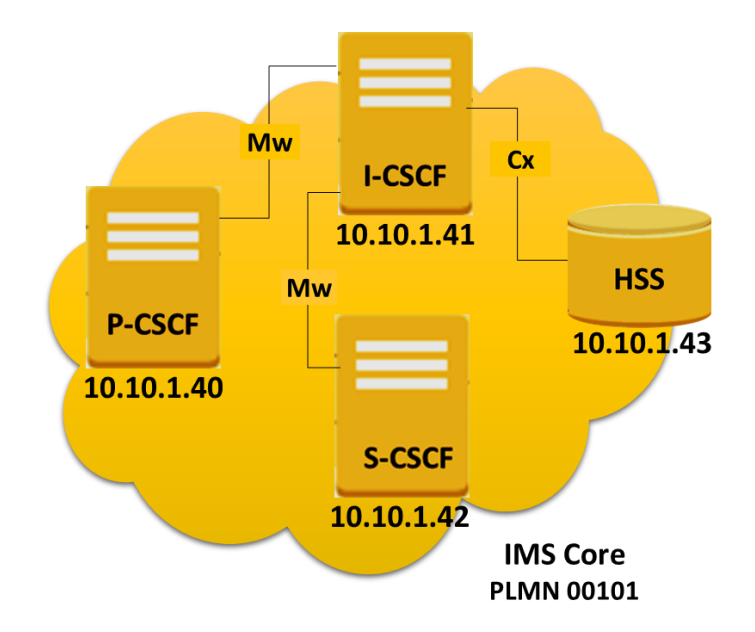

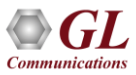

#### Testbed Setup: IMS HSS (CxDx)

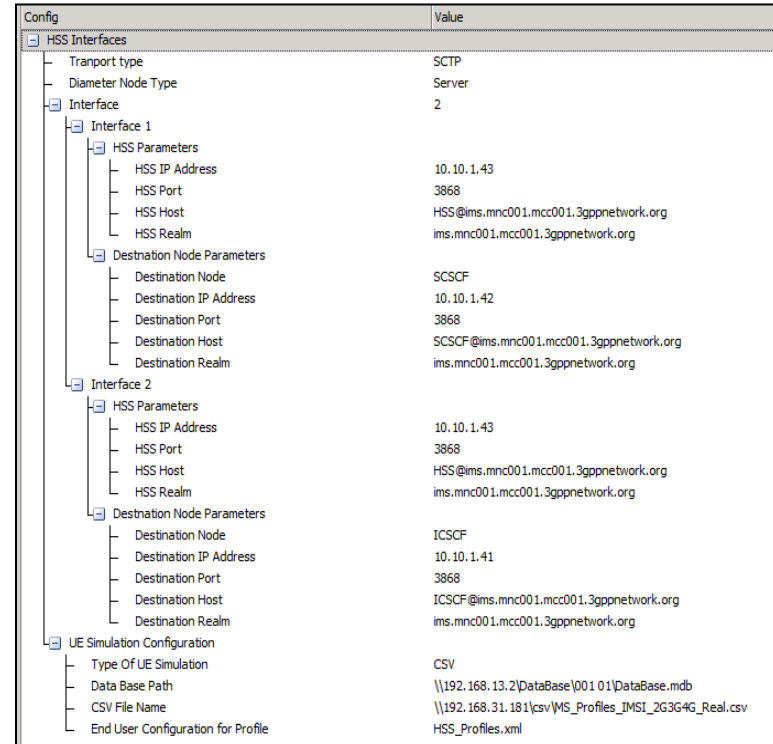

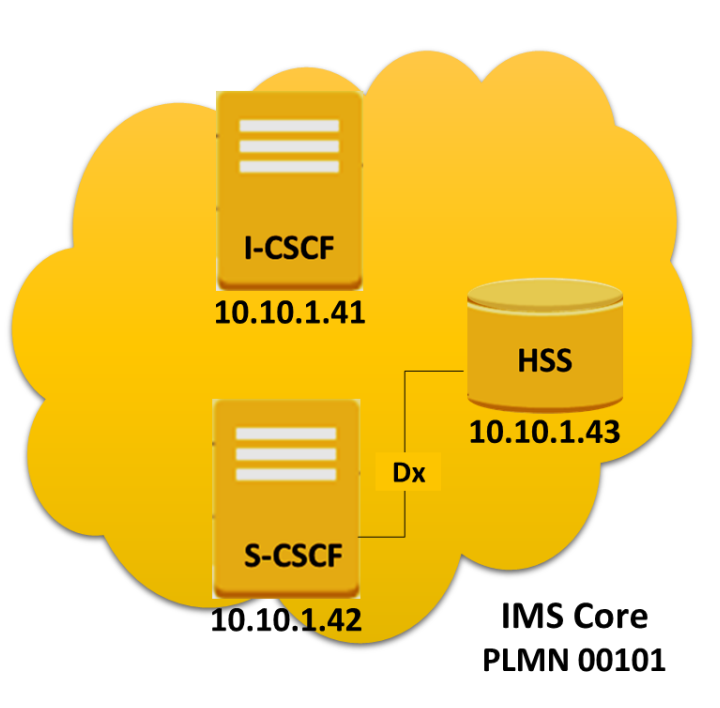

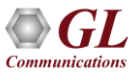

# System Quick Start - Start Remote Controller

- The MAPS™ Listener is configured to run on start-up. While running an icon should be displayed in Windows notification area. If the icon is missing, invoke MAPSListener\_x64 from the Desktop
- Invoke MAPS Remote Controller from the 4G system Desktop
- The Controller is configured to control the following MAPS™ nodes: eNodeB, MME, HSS (S6a and CxDx), SGW, PGW, P-CSCF, S-CSCF, I-CSCF
- Click Start All to connect to all MAPS™ server nodes. The MAPS™ server nodes should turn green once connected

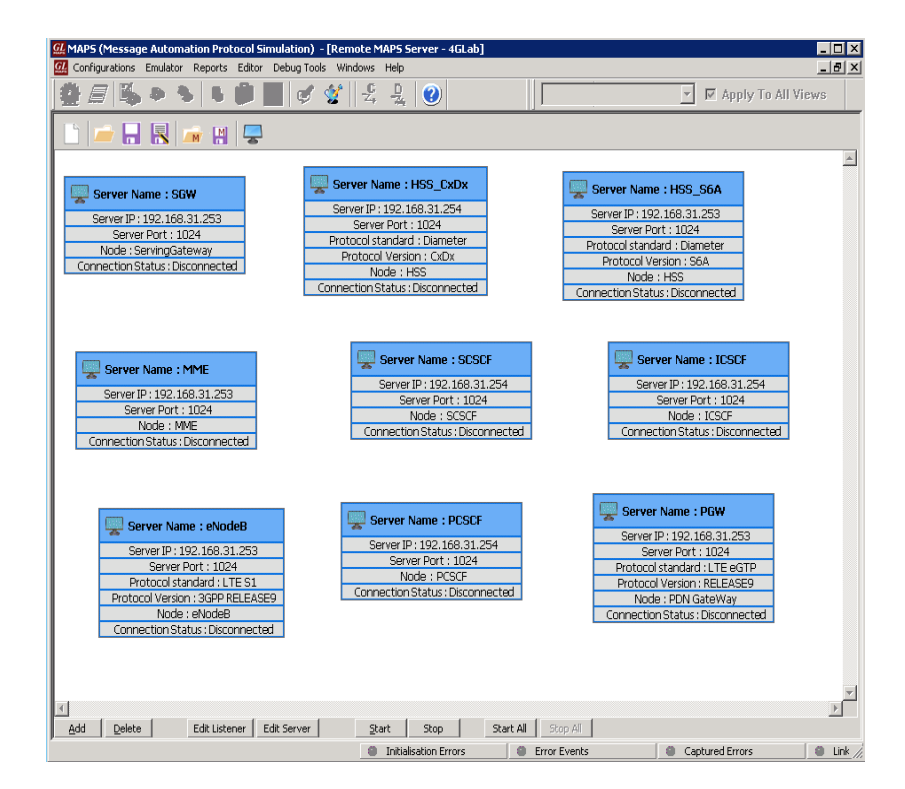

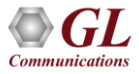

#### System Quick Start - Start Testbed

- Open the Testbed Setup view
- Click the "Start All" button to start all testbeds
	- ➢ \*\* When generating simulated GTP traffic using PacketLoad™, make sure MAPS™ PacketLoad™ is running prior to starting testbeds in Remote **Controller**

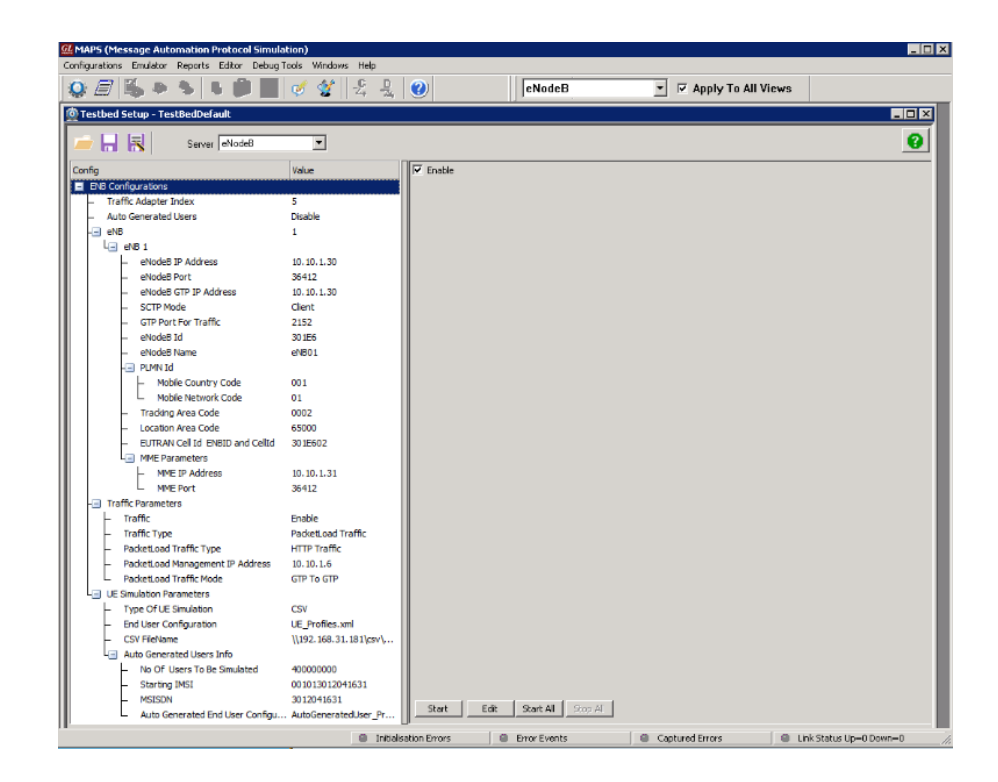

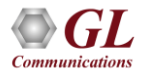

#### System Quick Start – Link Status

• Cycle through the nodes in Remote Controller and verify the Link Status of the following nodes:

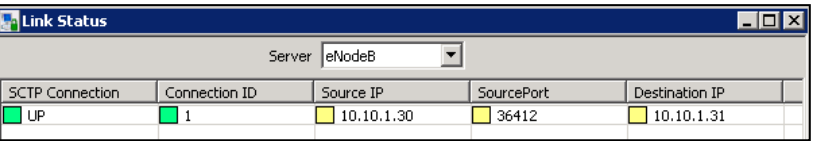

 $eNB \longleftrightarrow MME$ 

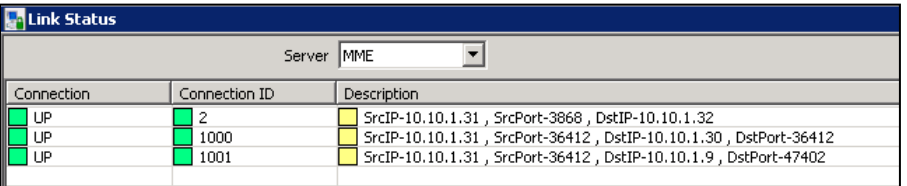

MME  $\longleftrightarrow$  eNB (10.10.1.9, real) MME  $\longleftrightarrow$  eNB (10.10.1.30, simulated)  $MME \longleftrightarrow HSS (10.10.1.32)$ 

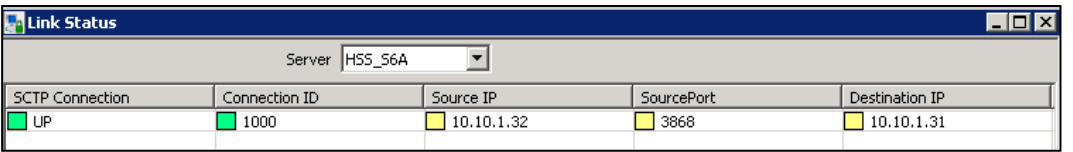

 $HSS \leftarrow \rightarrow MME$ 

30

• Cycle through the nodes in Remote Controller and verify the Link Status of the following nodes:

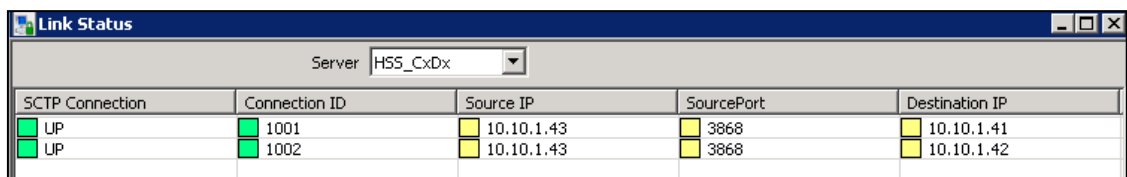

 $HSS (CxDx) \longleftrightarrow I-CSCF (10.10.1.41)$  $HSS (CxDx) \longleftrightarrow$  S-CSCF (10.10.1.42)

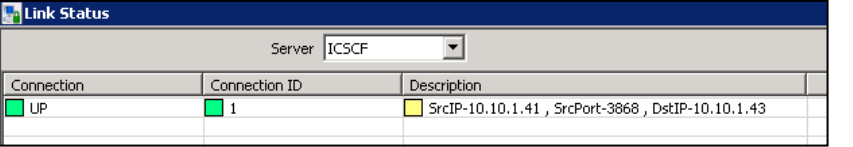

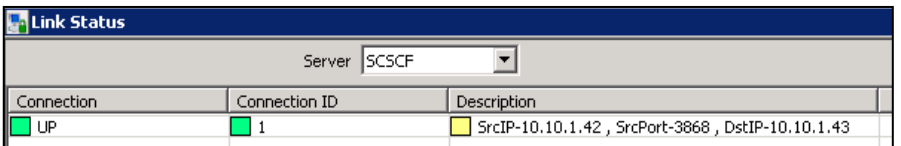

I-CSCF  $\leftarrow \rightarrow$  HSS (CxDx)

 $S\text{-CSCF} \leftarrow \rightarrow HSS (CxDx)$ 

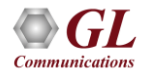

#### System Quick Start – Attaching Mobile

- Turn on 4G mobiles (or turn off airplane mode). The phones should automatically attempt to connect to the 4G network
- Verify in the MME's Call Reception view that the UEs have attached

**Communications** 

• Verify in P-CSCF's Call Reception view that the UEs have registered to the IMS network

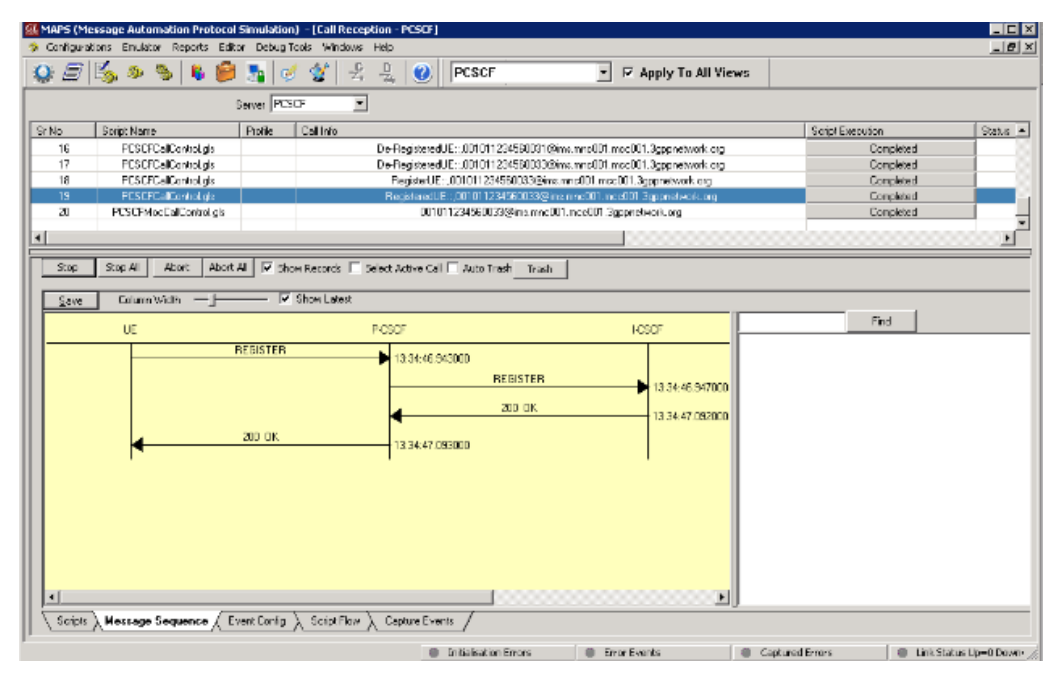

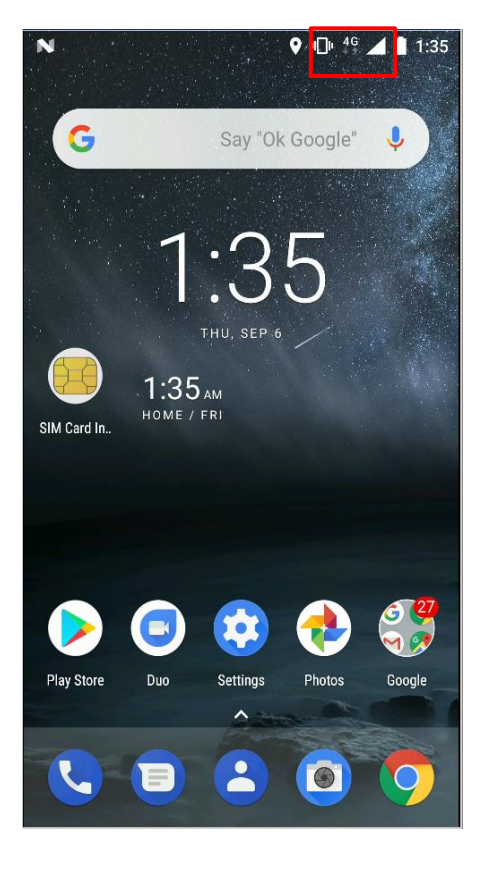

31

# System Quick Start – Volte Calls W/ Real Mobiles

- Phone numbers are defined in the table below
- Dial the MSISDN of the desired phone
- While placing call, observe that the mobiles stay on 4G network during call

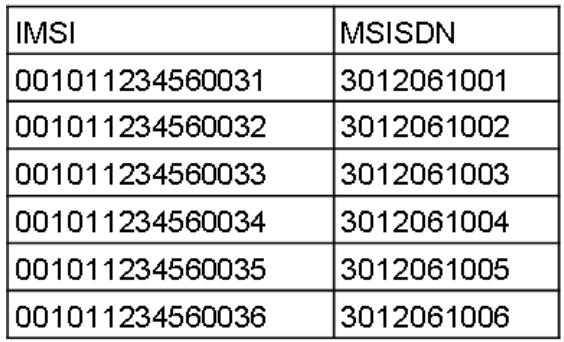

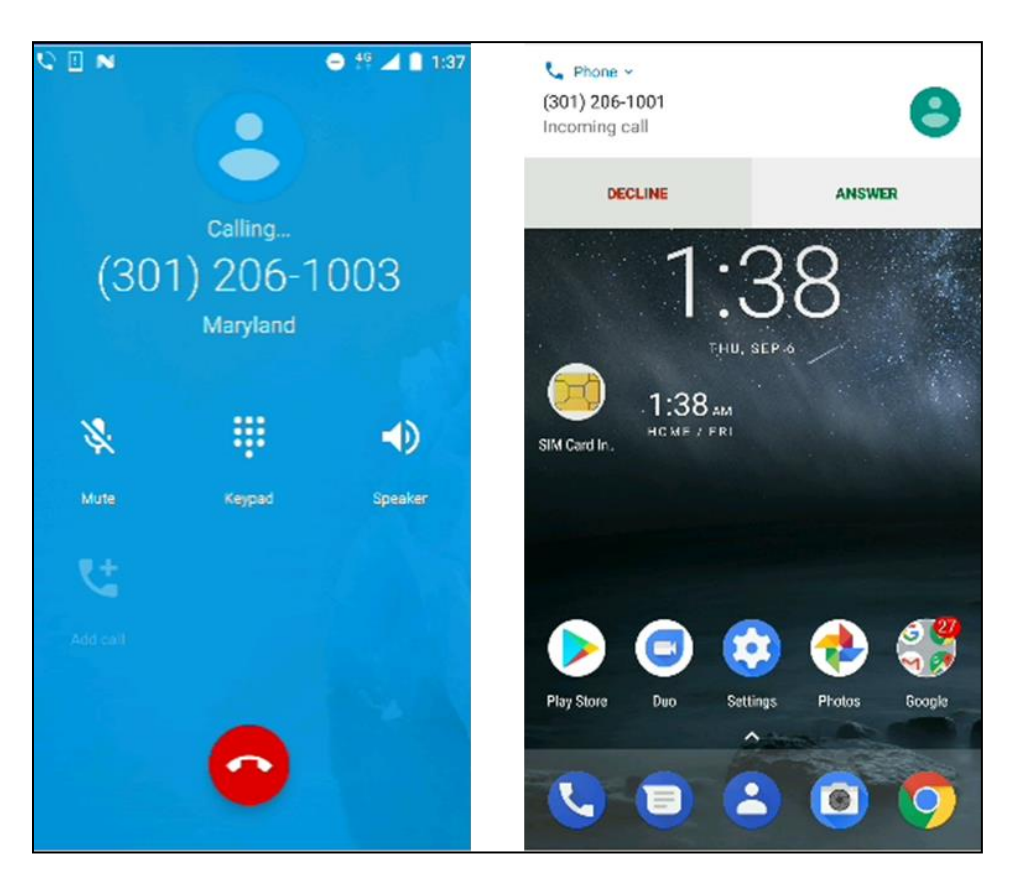

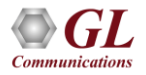

# System Quick Start – Simulated VoLTE Calls

- Below script is the eNB's Call Generation view for VoLTE calls:
	- ➢ S1SessionControl\_Outgoing\_4G.gls
- The '4G' call script places a simulated VoLTE call to another simulated 4G UE

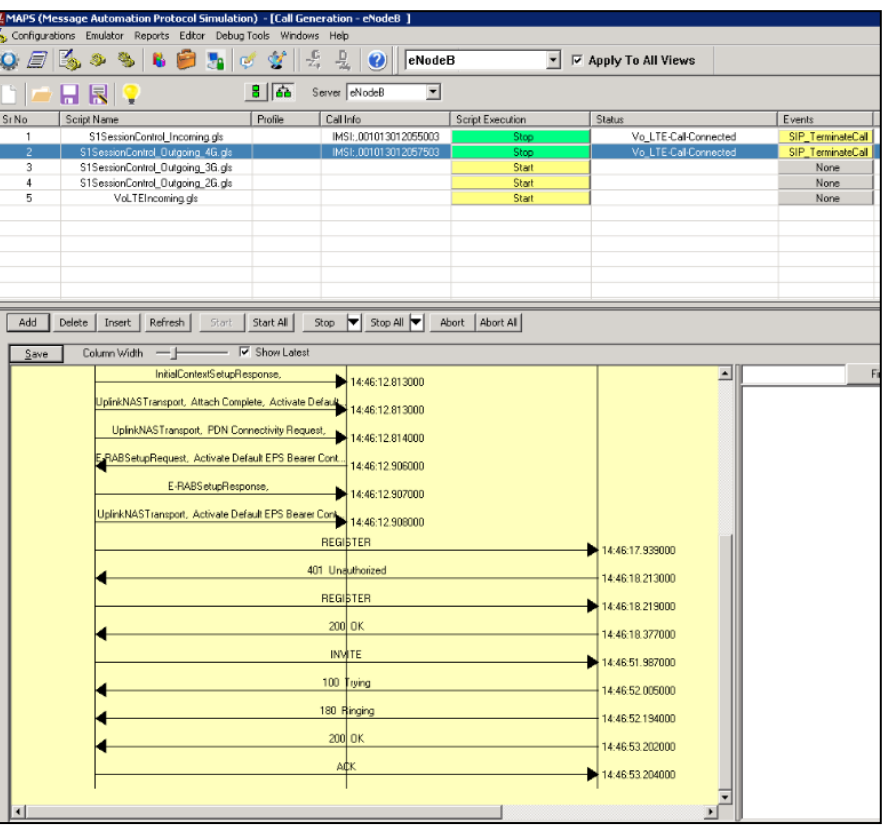

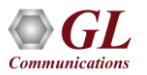

## System Quick Start – VoLTE Calls w/ Real Mobiles

- Each instance of S1SessionControl\_Incoming.gls preps one simulated UE to be ready to receive incoming VoLTE call. Immediately after starting the eNodeB testbed, the first script instance reads the UE in CSV row 55,027. The second script instance reads the UE in row 55,028, and so on
	- ➢ 55,027 to 56,526 are reserved for incoming VoLTE calls from 4G UEs
- This means the VoLTE UE instance would not be configured to receive 3G calls until 1000 instances of the script have been invoked, and it would not be configured to receive 2G calls until 1500 instances of the script have been invoked
- To minimize the effort needed, another script VoLTE Incoming.gls was created to automatically invoke all 2,500 receiving scripts. This readies all 2500 UEs to receive calls, regardless of the source. Note that ~5 minutes are needed to invoke all 2,500 script instances. Invoked scripts are displayed in the Call Reception window
- Once all 'Incoming' UEs are registered, place an outgoing call using S1SessionControl\_Outgoing\_4G.gls
- Use the "Global Configurations" setting to modify the iterations of calls to place

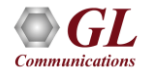

## System Quick Start – Simulated VoLTE Calls

- Each outgoing call script places N iteration of calls as defined by the eNodeB Global Configuration
- Set Automate VoLTE Call to "Yes" to enable VoLTE calls for multiple iteration
- When Iteration Count is greater than 1, the script will perform the following tasks:
	- ➢ Attach UE and Register to IMS network
	- ➢ Place SIP call and keep call active for "Session Duration"
	- ➢ Disconnect call, wait for Inter Session Duration, and place another SIP call
- These steps are performed until the Iteration Count is satisfied

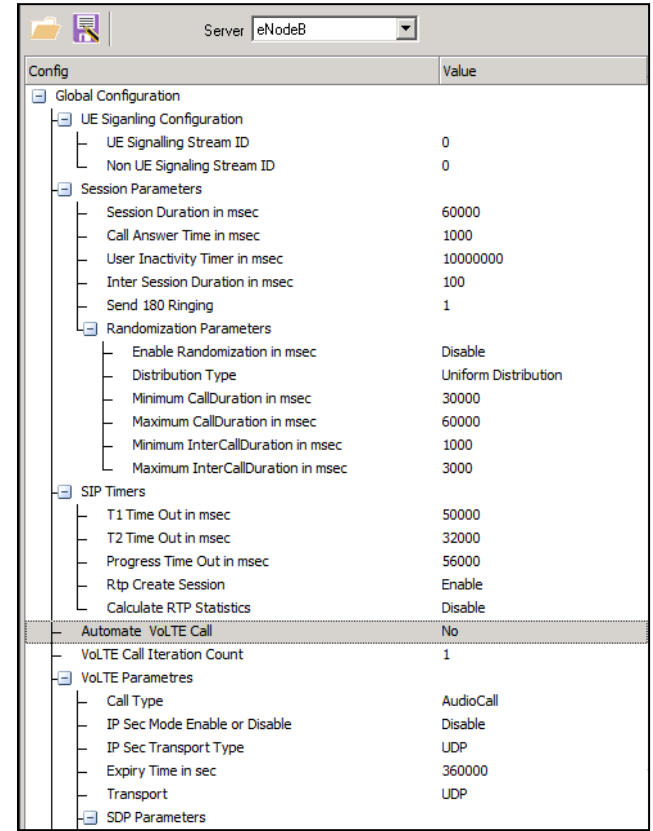

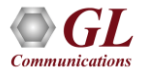

# System Quick Start – Simulated Mobile Traffic

- Simulated GTP mobile traffic is achieved through the GL PacketLoad™ appliance. Ensure the MAPS™ PacketLoad™ application is running prior to starting MAPS™ eNodeB and MAPS™ PGW testbeds
- The S1SessionControl.gls script is designed to perform simulated mobile traffic. Each script instance represents one UE. Place calls from Call Generation or Load Generation
- UE traffic rate is defined in the eNodeB Global **Configurations**

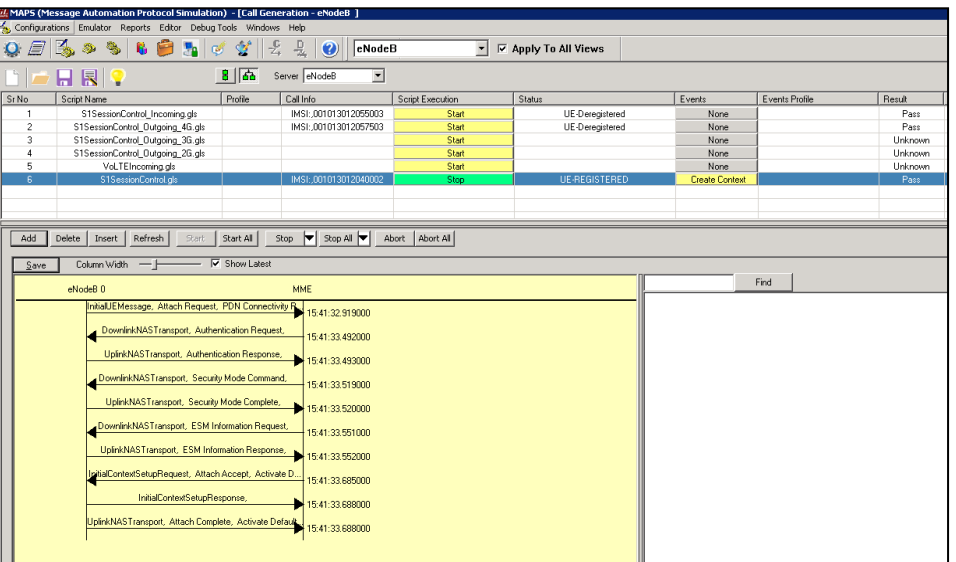

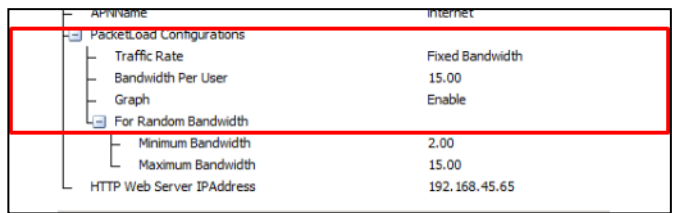

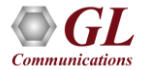

#### 4G Inter-Networking with 2G and 3G (LAB) (Inter-Operability)

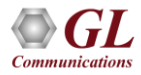

#### Inter-Network Calls

#### • **Inter network calls**

- $\geq$  4G user calling 2G user
- $\geq$  4G user calling 3G user
- $\geq$  4G user sending SMS to 2G user
- $\geq$  4G user sending SMS to 3G user
- ➢ 4G user calling 3G user via CSFB

#### • **Roaming calls**

- $\geq$  4G user calling 3G roaming user
- $\geq$  4G user calling 2G roaming user

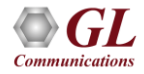

#### Inter-Network Calls – 4G Calling 2G

- UE2 placing call to UE1 while both users reside in their home network
- The user is registered to IMS services so the Invite will reach the IMS network . If IMS confirms that called MSISDN does not belong to 4G, the call will be routed to MGC
- MGC, on Reception of Invite Message, routes call to 2G MSC or 3G MSC based on MSISDN Range configured in Testbed by sending IAM
- When MSC receives call from MGC, if received MSISDN is registered, Paging is initiated to connected BSC's

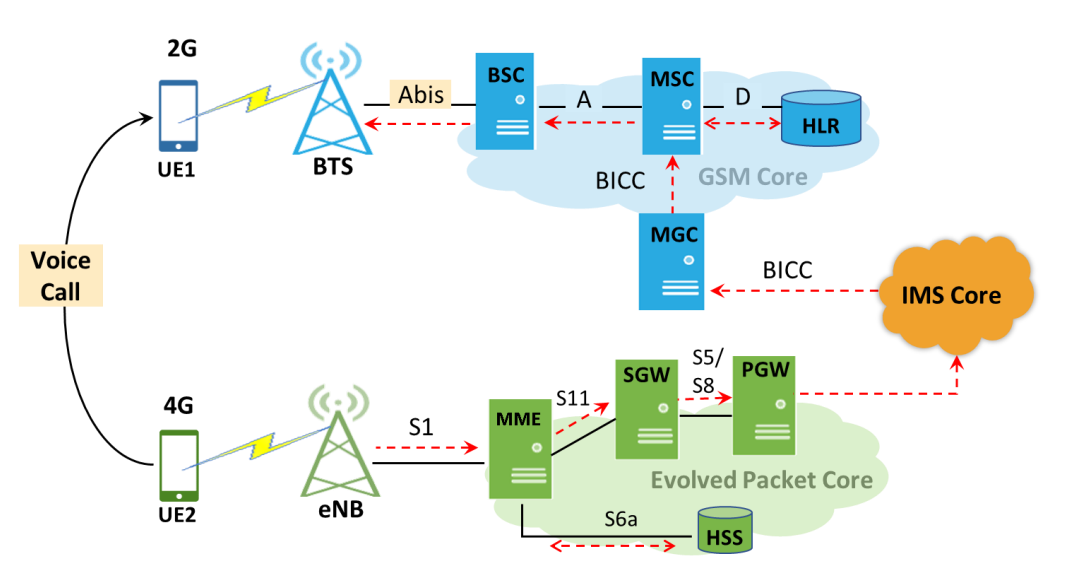

#### Inter-Network Calls – 4G Calling 2G Call Flow

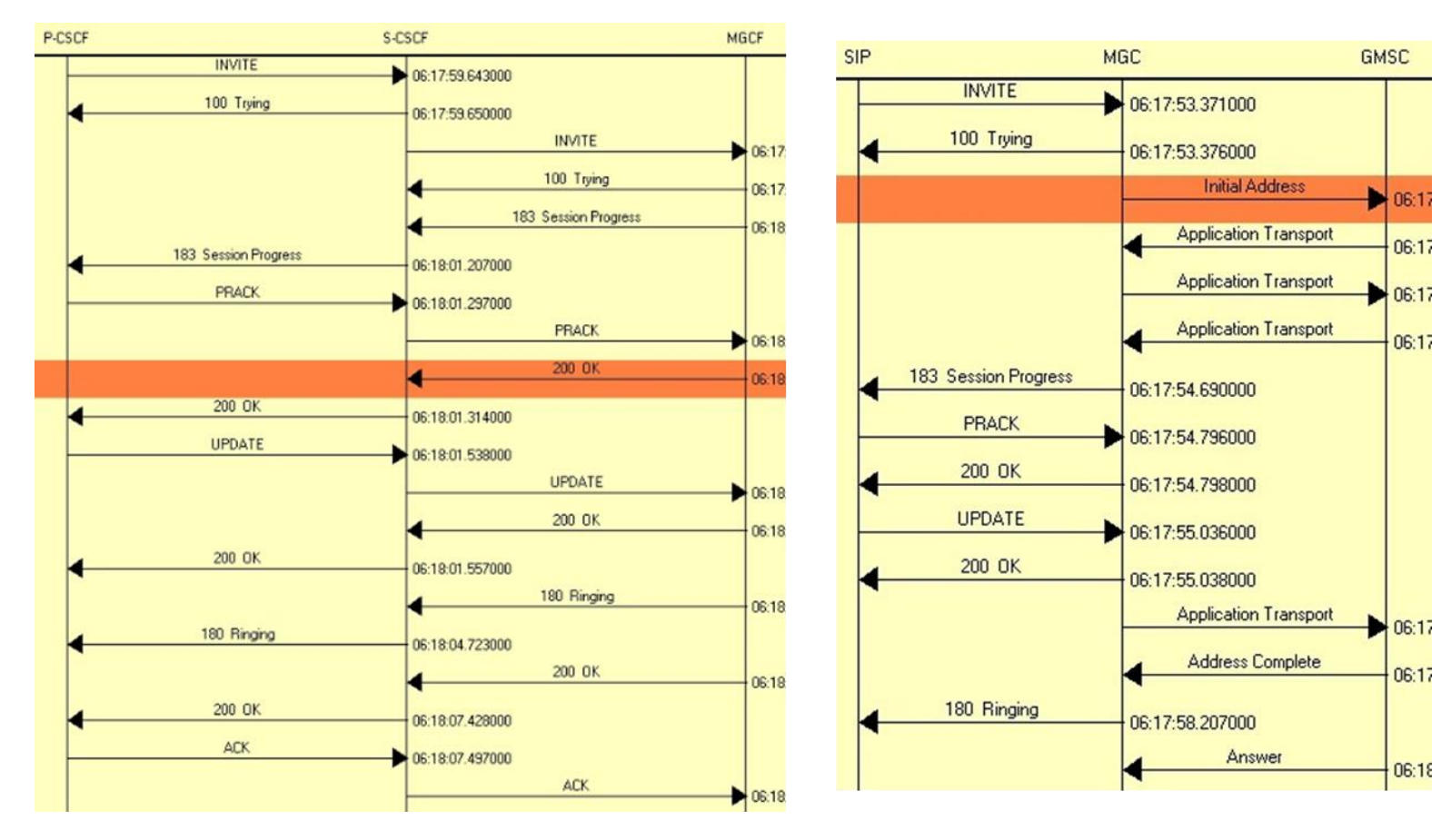

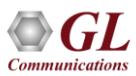

#### Inter-Network Calls – 4G Calling 3G

- UE1 placing call to UE2 while both users reside in their home network
- The user is registered to IMS services so the Invite will reach the IMS network . If IMS confirms that called MSISDN does not belong to 4G, the call will be routed to MGC
- MGC, on reception of Invite Message, routes call to 2G MSC or 3G MSC based on MSISDN Range configured in Testbed by sending IAM
- When MSC Receives Call from MGC, If received MSISDN is registered, Paging is initiated to connected BSC's

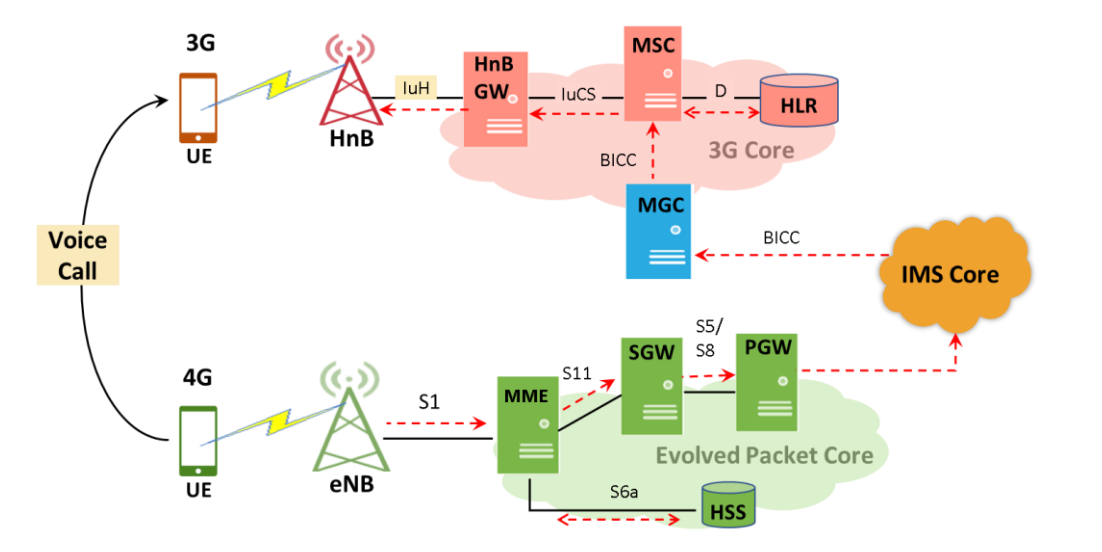

#### Inter-Network Calls – 4G Calling 3G Call Flow

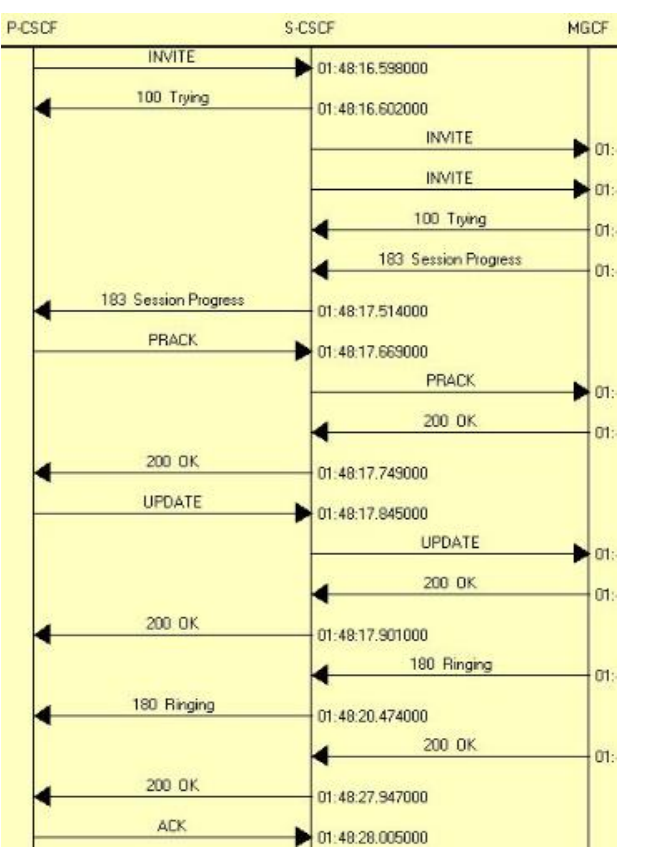

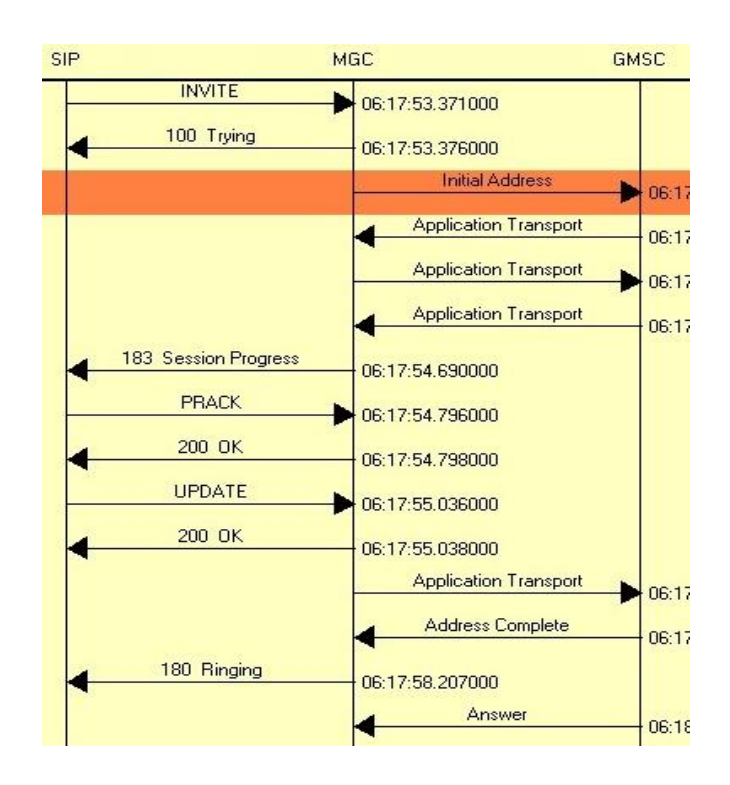

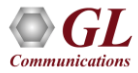

#### Inter-Network Calls – 4G Calling 3G Call Flow

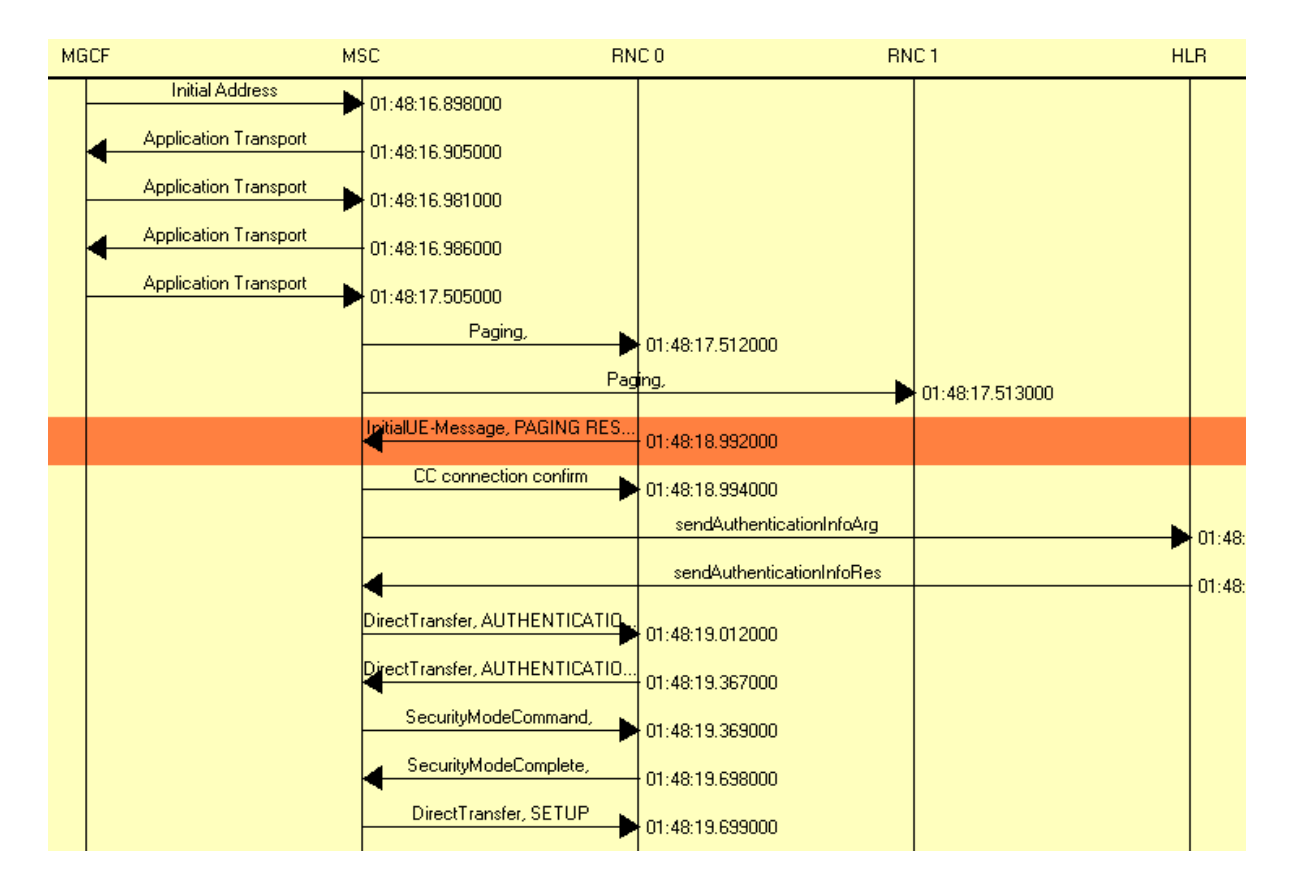

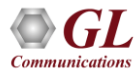

#### Inter-Network Calls – 4G Calling 3G (CS Fallback)

- Circuit-switched fallback requires both 3G and 4G networks to be on the same PLMN
- To accomplish this, set 4G PLMN to 45080 (same as 3G) and use 45080 mobiles on both 3G and 4G networks
- Enable the CSFB service in eNodeB, follow the Real eNodeB Configuration slide

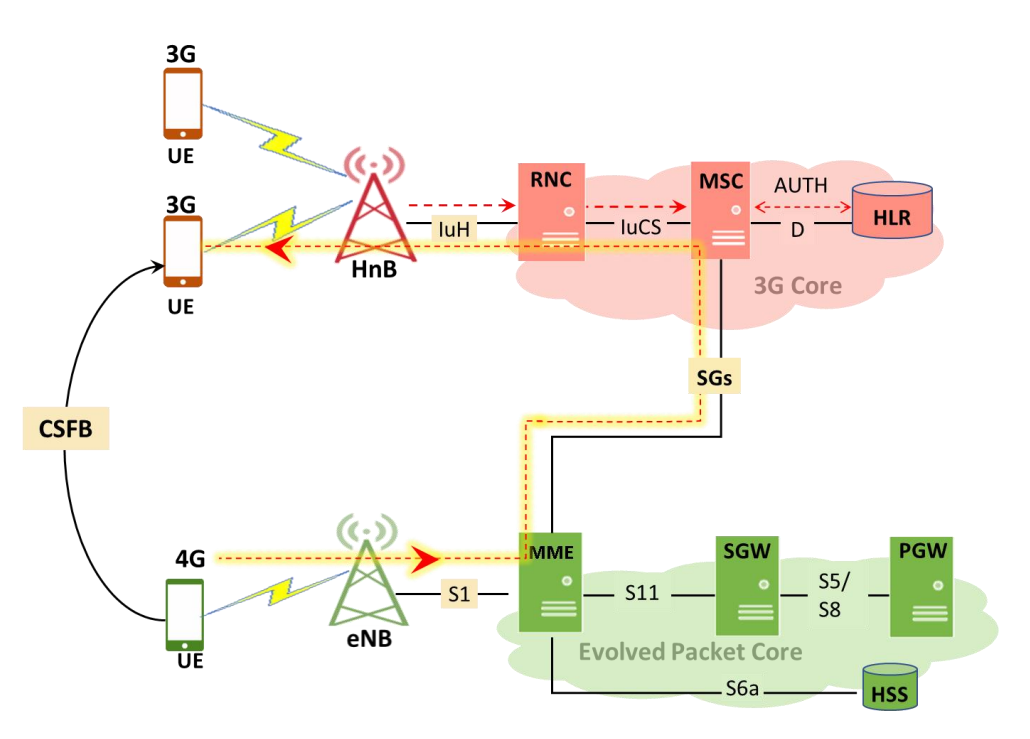

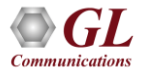

#### MAPSTM Remote Controller

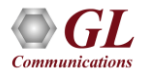

#### MAPS™ Remote Controller

- Remotely control multiple MAPS™ Servers running on different PCs from a single remote client application
- Allows multiple users to use MAPS™ products installed on a single MAPS™ server

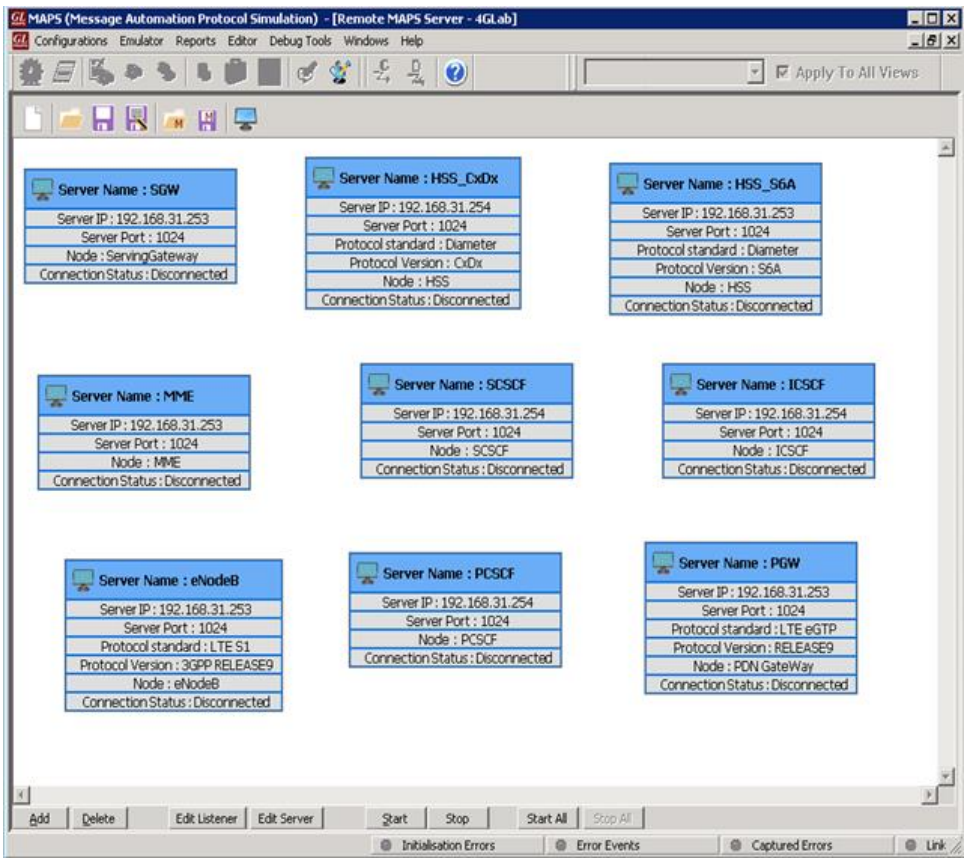

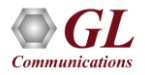

#### MAPS™ Remote Controller (Contd.)

• Communicates with the multiple MAPS™ Server via Listener over TCP/IP

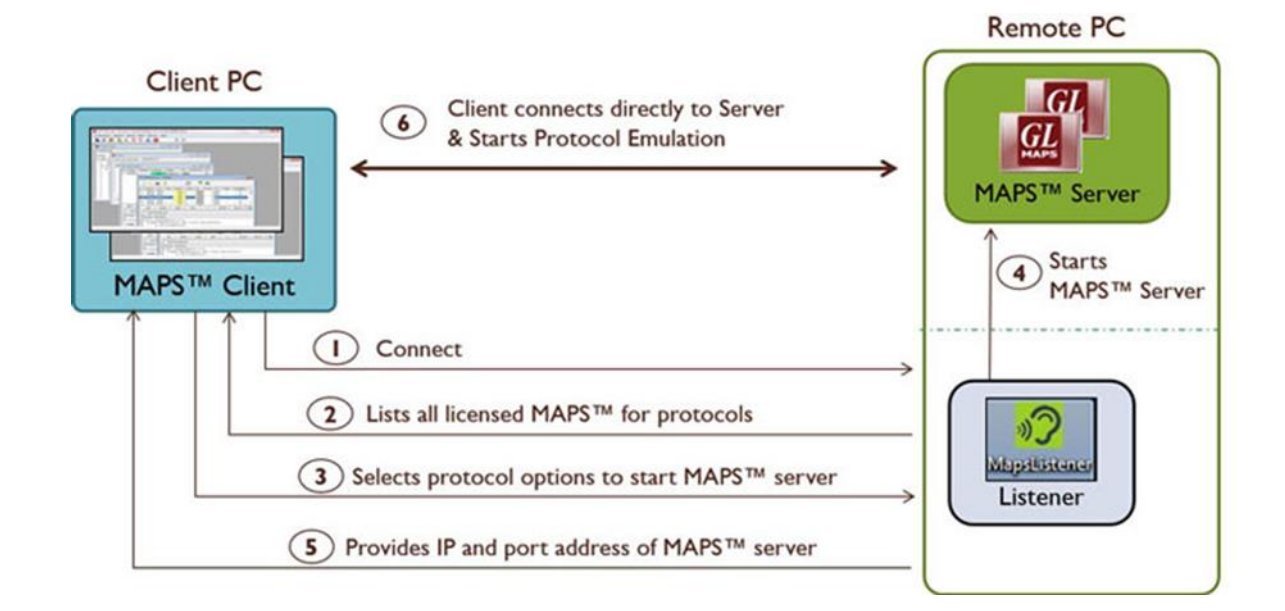

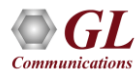

## Packet Data Traffic Generation Appliance-PacketLoad™ 10G

- PacketLoad™ 4 x 10Gbps (PKS174) is a Data Traffic Generator 2U Rack Appliance with 4 x 10Gbps NIC interfaces: total capacity of up to 40 Gbits/sec Stateful TCP/HTTP Traffic
- It supports massive simulation of UEs (up to 500,000) with high density (up to 4 Gbps or 40 Gbps) mobile data traffic simulation for both UMTS, and LTE networks

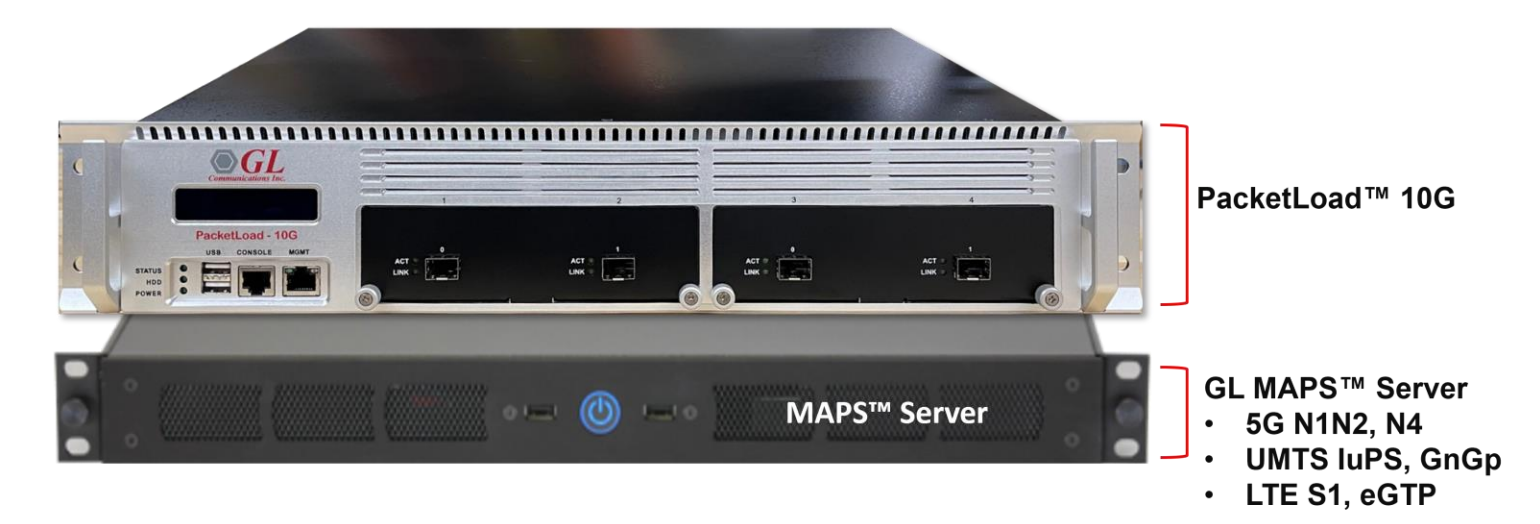

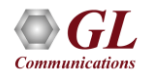

#### **Performance**

- Flexible MAPS™ architecture to test emerging technologies including UMTS, LTE better known as 3G, 4G, IP networks (such as SIP, MGCP, MEGACO, SIGTRAN), and legacy networks (such as CAS, SS7 and ISDN)
- Multi-Interface and Protocol Simulation over different transports layers IP network (TCP, UDP, SCTP, IPv4 and IPv6), TDM network (MTP2, and LAPD) links
- Multi-Homing feature is supported in SCTP for simulating multiple nodes
- Automation Features
	- $\triangleright$  Execution of the multiple calls sequentially or randomly to handle incoming and outgoing calls
	- ➢ Automation via CLI clients ( Python and Java)
	- ➢ Scheduler to load pre-defined test bed setups and configuration files to automate test process at specified time.
	- ➢ Control multiple nodes via Remote Access and run tests

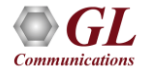

## Performance (Contd.)

- Load, Stress, and Performance, Testing to measure the capability of an entity for various traffic conditions
- Load /Stress test with different statistical distribution patterns with capacity of 2000 simultaneous calls, @ 500 call per second rate
- Control and operate MAPS™ remotely, also gather statistics, logs and reports
- Traffic Simulation to perform end-to-end testing of various traffic mobile traffic simulation over GTP, transmit/record real time voice traffic, DTMF and MF digits, user defined single/dual tones over established channels

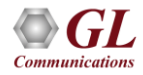

## Thank you

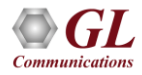